**VERSTA** 

# **RADIOLOGY / NUCLEAR MEDICINE**

# **TECHNICAL MANUAL**

Version 5.0 December 1999

Department of Veterans Affairs V*IST*A System Design and Development

# **Table of Contents**

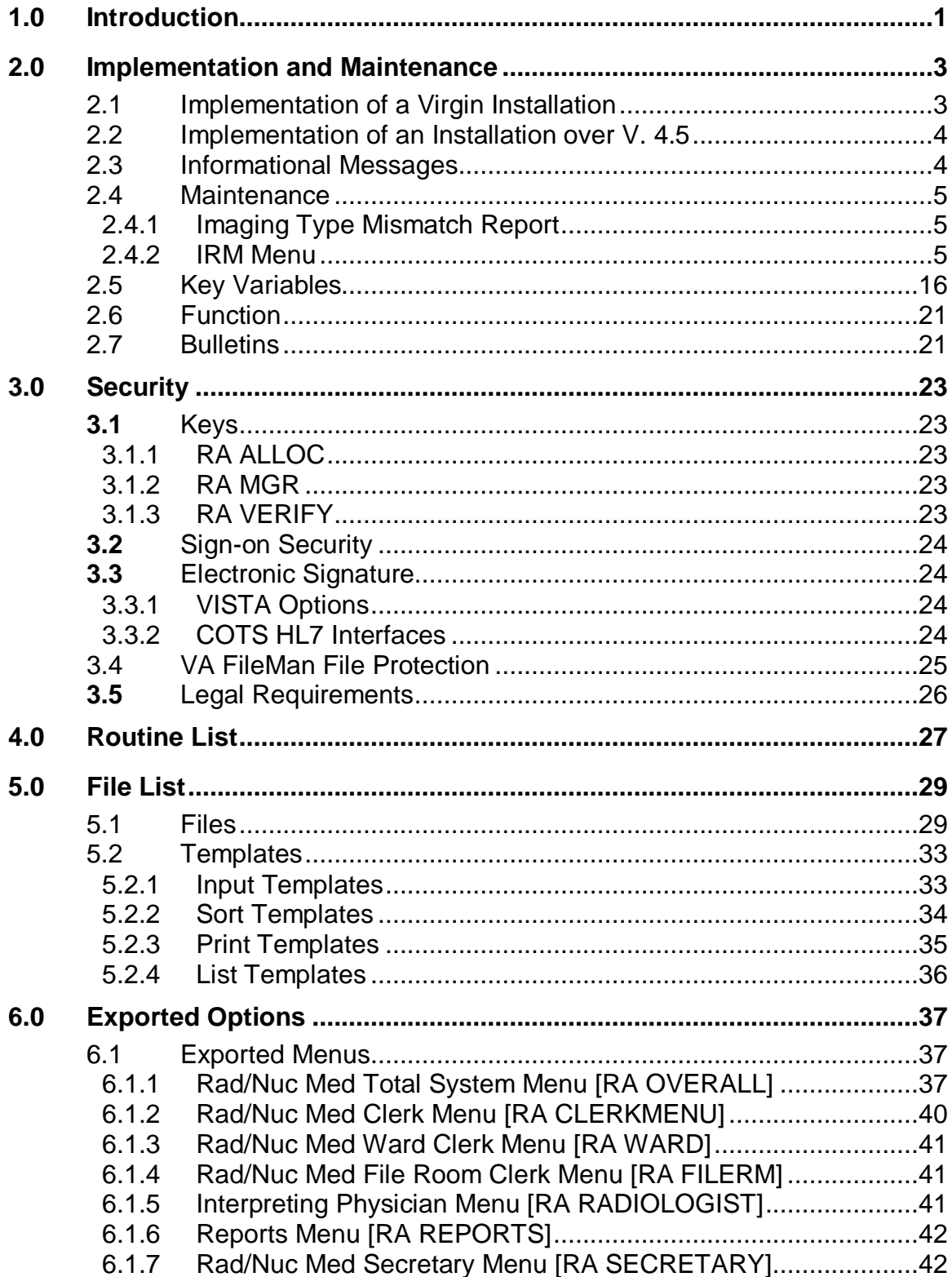

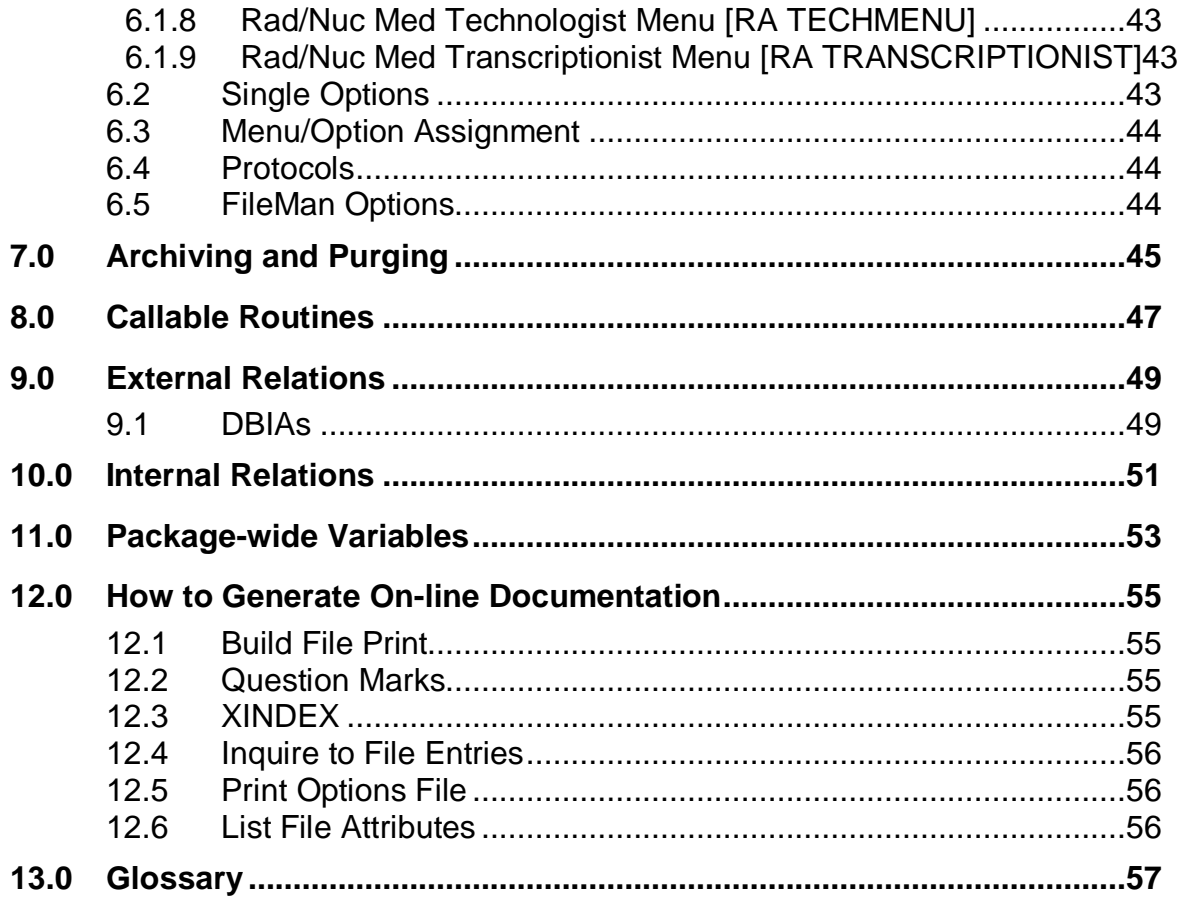

## <span id="page-4-0"></span>**1.0 Introduction**

The Radiology/Nuclear Medicine package is a comprehensive software package designed to assist with the functions related to processing patients for imaging examinations. The package automates a range of Radiology/Nuclear Medicine functions, including order entry of requests for exams by clinical staff, registration of patients for exams, processing of exams, recording reports/results, verification of reports on-line, displaying/printing results for clinical staff, automatic tracking of requests/exams/reports, and generation of management statistics/reports, both recurring and ad hoc. The package automates many tedious tasks providing faster, more efficient and accurate data entry and more timely results reporting.

The package interfaces with the Record Tracking package for the purpose of tracking Radiology/Nuclear Medicine records and creating pull lists for those records needed for scheduled clinic appointments. It interfaces with and through the Health Level Seven package for the exchange of exam and report information. It interfaces with the Health Summary package to allow users to see patient histories and test results which may influence the nature of the examination. It interfaces with the Order Entry/Results Reporting package to allow requesting of exams and viewing of reports. It interfaces with the Adverse Reaction Tracking (ART) package for the exchange of data concerning a patient's allergies. It interfaces with Patient Care Encounter (PCE) for crediting outpatient imaging procedures. It also interfaces with the AMIE package to display exam results.

## <span id="page-6-0"></span>**2.0 Implementation and Maintenance**

## <span id="page-6-1"></span>2.1 Implementation of a Virgin Installation

- 1. Enter at least one division into the Rad/Nuc Med Division file #79 to activate the system. The division can be further defined by the ADPAC.
- 2. Give the ADPAC access to at least one Imaging Location (field #74) in the New Person file (#200). Without this, no one will be able to sign onto the system. Once the ADPAC has access, s/he must give each package user (technologist, interpreting resident physician, interpreting staff physician, or clerk) location access so they can sign on. The ADPAC can give users access with the Classification Enter/Edit [RA PNLCLASS] option. Without an assigned imaging location, a user simply cannot access the package.
- 3. Along with the ADPAC, determine the devices needed for each Imaging Location that will be defined. Use the option Device Specifications for Imaging Locations [RA DEVICE] in the IRM Menu [RA SITEMANAGER] to assign them.
- 4. You will need to associate an existing or new mail group with each of the exported bulletins (see page 21) so users can receive these Radiology/Nuclear Medicine messages. The bulletins are generated when an important action has taken place, such as the deletion of a report. Consult with the package ADPAC to determine how many mail groups to create, what mail group(s) to associate with each bulletin and who should be the mail group coordinator. It is strongly recommended that a mail group with the ADPAC and possibly an IRM support person as recipients be established and associated with the RAD/NUC MED CREDIT FAILURE bulletin. This is the only way users can be notified of credit failure due to lack of data or wrong data in Radiology/Nuclear Medicine.
- 5. Verifying reports<sup>[1](#page-6-2)</sup>

VISTA reports: Give the RA VERIFY key to staff who will be verifying reports and make sure they have an electronic signature.

COTS Voice Recognition Systems: In addition to the above, assign verifying privileges to staff who will be verifying reports on a COTS Voice Recognition system. Also, assign an ID to each physician that matches his/her IEN in the New Person file #200.

<span id="page-6-2"></span> $<sup>1</sup>$  Patch RA\*5\*12</sup>

6. The IRM Menu [RA SITEMANAGER] and the standalone option Imaging Type Mismatch Report [RA EXAM/STATUS ITYPE] covered in this chapter, will help with the continued maintenance of the software. Further implementation and maintenance can be done by the ADPAC and is described in full in the Radiology/Nuclear Medicine ADPAC Guide.

## <span id="page-7-0"></span>2.2 Implementation of an Installation over V. 4.5

[1](#page-7-2). Verifying reports $<sup>1</sup>$ </sup>

VISTA reports: Give the RA VERIFY key to staff who will be verifying reports and make sure they have an electronic signature.

COTS Voice Recognition Systems: In addition to the above, assign verifying privileges to staff who will be verifying reports on a COTS Voice Recognition system. Also, assign an ID to each physician that matches his/her IEN in the New Person file #200.

2. The burden of Implementation falls mainly on the ADPAC and is fully discussed in the ADPAC manual with a checklist of steps to use in the implementation process.

## <span id="page-7-1"></span>2.3 Informational Messages

There are two main messages that users may receive that concern IRM particularly during implementation after a virgin installation:

1. Radiology/Nuclear Medicine Division definition error. Call your site manager.

When a user calls about this message, it means there is insufficient information in the imaging location that was selected by the user. Make sure the ADPAC has assigned that location to a division in the Division Parameter Set-up option Rad/Nuc Med Division file (#79), field #50.

2. No default "ABC" printer has been assigned. Contact IRM.

This message appears when the ADPAC is editing an imaging location in the Location Parameter Set-up option and as yet a printer has not been assigned for that activity (jacket labels, flash cards, or exam labels). Use the option Device Specifications for Imaging Locations [RA DEVICE] to assign them.

<span id="page-7-2"></span> $<sup>1</sup>$  Patch RA\*5\*12</sup>

### <span id="page-8-0"></span>2.4 Maintenance

Information throughout this manual is meant to help IRM in the maintenance of the software. The discussion that follows here covers the options available to assist IRM in that maintenance.

### <span id="page-8-1"></span>2.4.1 Imaging Type Mismatch Report

#### [RA EXAM/STATUS ITYPE]

This option is not assigned to any menu. It generates a report listing each case where the imaging type of the visit does not match the imaging type of the current exam status. These cases should be edited to Complete as soon as possible to correct the exam status. This mismatch condition may have happened around the time a previous version was installed, but new mismatches should not occur.

The report requires 132 column output and displays the patient name, SSN, exam date/time, case number, imaging type of the visit, exam status and imaging type of the exam status for each discrepancy. Radiology/Nuclear Medicine personnel can use the case edit options to move these exams to a Complete status which automatically resolves the mismatch.

<span id="page-8-2"></span>2.4.2 IRM Menu

[RA SITEMANAGER]

#### **2.4.2.1 Device Specifications for Imaging Locations**

#### [RA DEVICE]

This function allows you to assign device names for printers to which the software will direct various outputs. Each imaging location can be assigned its own set of printers.

When a user signs on the system and tries to access the module, the first action by the module will be to determine which division and location the user is associated with. During the entire session the system automatically uses the parameters that the coordinator has specified for that division and location. For example, the user need never be asked how many flash cards to print or what flash card format if the parameters contain that information.

Once parameters are entered for default printers (flash card, jacket label, radiopharmaceutical dose ticket, report, request and request cancellation) and the printer names have been assigned to the location, output will automatically be routed to these devices.

If a default printer is not entered, the user will be prompted to select a printer at the time they initially access the Radiology/Nuclear Medicine package. If a default printer is not selected at the time of initial access to the package, the user will be prompted for a printer each time they elect to print a flash card, jacket label, request, or report.

Note: When an exam is requested via the Request an Exam option, the prompt, "Submit Request To:" is screened. Therefore, if a Request Printer is malfunctioning, it will have to be changed for that location until the printer is fixed. This is an option that you may wish to assign to the package ADPAC.

One of the new fields, Dosage Ticket Printer, only appears if the Imaging Location you select is an Imaging Type of Nuclear Medicine or Cardiology Studies.

The option requests the Imaging Location name and then default printer names for:

Flash Cards Jacket Labels Requests Reports Dosage Tickets Cancelled Requests

#### **2.4.2.2 Distribution Queue Purge**

#### [RA RPTDISTPURGE]

The Distribution Queue Purge option allows you to purge the distribution files. This can be done to eliminate old reports that have already been printed or reprinted.

The information purged includes the Activity Log in the Reports Distribution Queue file (#74.3) and the reports in the Report Distribution file (#74.4).

You are prompted for a purge date and a device. Any reports printed prior to that specified date are purged from the distribution files.

A mail message will be sent to you with the results of the purge which includes the date/time the purge begins and ends.

```
Subj: Distribution Queue Purge [#12256] 09 Feb 97 11:34 4 Lines
From: Radiology Package in 'IN' basket. Page 1 **NEW**
                 -----------------------------------------------------------------------
Purge distribution files of reports printed before JAN 1,1997
Distribution files purge process begun at FEB 9,1997 11:34
Distribution files purge process completed at FEB 9,1997 11:34
```
Note: Occasionally, a facility has kept the Distribution Queues active, but reports have not been printed for a long time causing a high volume of unprinted reports to sit in the queue. This purge option is not designed to purge unprinted reports. To delete unprinted, historical reports that you do not want to print from the queues, use the Rebuild Distribution Queues [RA RPTDISTREBUILD] option. Rebuilding also supports populating the queues with reports verified on or after a date you choose.

#### **2.4.2.3 Failsoft Parameters**

#### [RA FAILSOFT]

The Failsoft Parameters option allows you to specify the Operating Conditions parameter. This feature will be obsolete in the future. It previously ignored imaging location devices if in emergency mode, but it no longer completely supports that.

### **2.4.2.4 Imaging Type Activity Log**

#### [RA IMGLOG]

The Imaging Type Activity Log option enables you to acquire a hardcopy log of certain activities.

The log includes the following information by Imaging Type: the date on which the activity occurred, the type of activity, the user who initiated the activity, the number of exams affected (if any) and the number of reports affected (if any).

The types of activities listed are:

Changes in imaging type parameters Scheduled data purges Completion of data purges Modification of on-line data criteria (changes made through the Purge Data Function option)

### **2.4.2.5 Purge Data Function**

[RA PURGE]

<sup>[1](#page-10-0)</sup>The Purge Data Function option enables you to purge specific data from the system without affecting the integrity of the patient records. The data purge deletes the report text, clinical history, and activity log entries from the Rad/Nuc Med Report file #74. However, if the report was amended, nothing is deleted. On the Rad/Nuc Med patient file #70, the activity log, clinical history, and exam status times are deleted. The entire request entry in the Rad/Nuc Med Orders file #75.1 is deleted.

<span id="page-10-0"></span><sup>&</sup>lt;sup>1</sup> Patch RA\*5\*26 Additional text description

You must enter cut off dates (or accept the default) for the following types of data which may be purged using this option:

1. Activity logs (ACTIVITY LOG CUT-OFF)

Purges the ACTIVITY LOG subfile from File #74

and

Purges the ACTIVITY LOG subfile from File #70

2. Reports (REPORT CUT-OFF)

Purges the REPORT TEXT (not the impressions) subfile from File # 74

3. Clinical histories (CLINICAL HISTORY CUT-OFF)

Purges the CLINICAL HISTORY subfile from File #74

And

Purges the CLINICAL HISTORY FOR EXAM subfile from File #70

4. Status tracking times (TRACKING TIME CUT-OFF)

Purges the EXAM STATUS TIMES subfile from File #70

5. Order data (ORDER DATA CUT-OFF)

Purges the record (entire procedure request) from File #75.1

At each prompt concerning one of the above data types, you will be setting the imaging type parameter for the number of days to keep the various activity logs online. The number of days for each should be determined by the coordinator and the IRM site manager.

The number of days must be a whole number between 90 and 9999 for Activity Logs, Report, Clinical History, Tracking Time. The default number of days for the Order Data Cut-Off is 90 and, if changed, must be a whole number between 30 and 9999. The orders which will be purged include those whose last activity date is greater than the number of default days and whose order status is Discontinued, Hold, Complete or Pending. Order purges can also be initiated by OE/RR. The report impressions will remain on-line even after purging.

This operation should be run during off-hours. A system backup should be completed prior to execution of the purge routine.

#### **[1](#page-12-0) Output**

The output will include the date/time the purge starts and finishes, and all purge statistics compiled for records processed, reports processed and requests processed. Entries are made to the imaging type activity log showing any changes to on-line criteria, purge routine scheduling and a record of completion.

The following describes how to interpret the summary counts in the output.

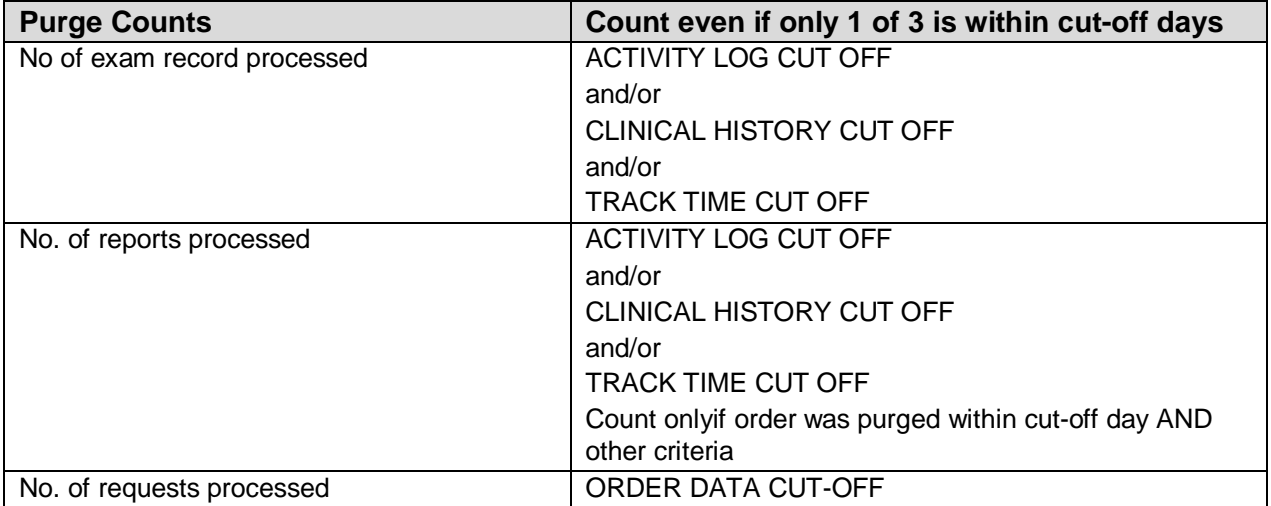

By purging information that is unnecessary for the maintenance of the system and associated patient records, you will extend your disk space and possibly speed up processing time.

**Note**: Be sure you do a system backup before you choose to purge data.

The following is an example:

Do you want to edit the Imaging Type purge parameters? Yes// **<RET>** Select IMAGING TYPE: **U**LTRASOUND Please indicate how many days each type of data should remain on-line: ---------------------------------------------------------------------- ACTIVITY LOG CUT-OFF: **90** REPORT CUT-OFF: **90** CLINICAL HISTORY CUT-OFF: **90** TRACKING TIME CUT-OFF: **90** ORDER DATA CUT-OFF: 90// **<RET>** Select IMAGING TYPE: **<RET>** Do you wish to schedule the data purge? No// **?** Enter 'YES' to schedule the data purge, or 'NO' not to.

<span id="page-12-0"></span><sup>&</sup>lt;sup>1</sup> Patch RA $*5*26$  Additional text description.

Do you wish to schedule the data purge? No// **Y** IMAGING TYPES ------------- 1) ANGIO/NEURO/INTERVENTIONAL 2) CARDIOLOGY STUDIES (NUC MED) 3) CT SCAN 4) GENERAL RADIOLOGY 5) MAGNETIC RESONANCE IMAGING 6) MAMMOGRAPHY 7) NUCLEAR MEDICINE 8) ULTRASOUND 9) VASCULAR LAB Select Imaging Type(s) to Purge: (1-8): **7** Do you wish to re-purge records that have been purged in the past? No// **<RET>** DEVICE: printer name DO YOU WANT YOUR OUTPUT QUEUED? NO// **YES** Requested Start Time: NOW// **<RET>** Request Queued. Task #: 10157 Purge data routine started at MAR 1,1997 01:05. Purging exams/reports. Purging orders/requests. Data purge completed at MAR 1,1997 01:18. The following purge statistics were compiled: No. of exam records processed : 863<br>No. of reports processed : 620 No. of reports processed : 620 No. of requests processed : 796

#### **2.4.2.6 Rebuild Distribution Queues**

#### [RA RPTDISTREBUILD]

The Rebuild Distribution Queue option allows you to rebuild distribution files with reports verified on or after a selected date.

Rebuilding the distribution queues allows the user to reprint reports that have been printed through the Distribution Queue Menu and then purged through the Distribution Queue Purge option. This might be necessary if the original reports were misplaced, if a printer has jammed, etc.

This option can also be used if a facility which has not been using Distribution Queues wants to clean out the queues completely and rebuild with only the reports verified after a chosen date. In this way, the queues can be cleared without printing any reports.

Depending on the category of the report and the requirements of the distribution queue, there will be an entry made in the Report Distribution file (#74.4) for each report and the corresponding queue. In other words, if a report has a category of Outpatient and both the Clinic Reports Queue and the File Room Queue include outpatient reports, two entries will be made in the Report Distribution file (#74.4).

The output from this option will show the number of reports used to rebuild the distribution files.

This report should be queued to a printer.

#### **2.4.2.7 Resource Device Specifications for Division**

#### [RA RESOURCE DEVICE]

If your facility wishes to control the rate at which tasked exam status updates are released to be processed, use this option to enter resource device specifications. This is advised if the facility is experiencing drastic system slowdowns due to periodic heavy use of the online report verification and batch verification of reports options, which can queue a large number of tasks at once. However, if you choose to enter a Resource Device in this field, you should be careful to completely follow all directions in Kernel documentation after a system crash to bring this Resource Device back up. Failure to follow those directions could result in Rad/Nuc Med tasks being severely delayed and data corruption.

When you select the option, you are asked to enter a Division and the Device.

#### **2.4.2.8 Template Compilation**

#### [RA COMPILE TEMPLATES]

This option recompiles Radiology/Nuclear Medicine input and print templates which are currently compiled. It is advised that all Radiology/Nuclear Medicine users be off the system while the templates are being recompiled. The user may select compiled templates from any or all of the Radiology/Nuclear Medicine package files that have compiled templates. Also, the user will select the maximum size of the compiled routines.

Here is an example:

```
Template Compilation
     This option will compile all Radiology/Nuclear Medicine input
      and print templates (within the defined file number range) which
```
 are currently compiled on your system. Since these templates are critical to the operation of the software, it is strongly advised that all Radiology/Nuclear Medicine users be off the system. It is also strongly advised that the compilation of templates be done when system activity is at a minimum. Is it ok to continue? No// **YES** Maximum routine size on this computer in bytes. (2400-5000) : 5000// **<RET>** Select Rad/Nuc Med Input Template: **??** Select a INPUT TEMPLATE NAME from the displayed list. To deselect a NAME type a minus sign (-) in front of it, e.g. -NAME. To get all NAMES type ALL. Use an asterisk (\*) to do a wildcard selection, e.g., enter NAME\* to select all entries that begin with the text 'NAME". Choose from: RA ORDER EXAM File #: 75.1 RA QUICK EXAM ORDER File #: 75.1 RA REGISTER File #: 70 RA REPORT EDIT File #: 74 RA VERIFY REPORT ONLY File #: 74 Select Rad/Nuc Med Input Template: **ALL** Another one (Select/De-Select): -RA REPORT EDIT File #: 74 Another one (Select/De-Select): **??** Select a INPUT TEMPLATE NAME from the displayed list. To deselect a NAME type a minus sign (-) in front of it, e.g., -NAME. To get all NAMES type ALL. Use an asterisk (\*) to do a wildcard selection, e.g., enter NAME\* to select all entries that begin with the text 'NAME'. Wildcard selection is case sensitive. You have already selected: RA ORDER EXAM File #: 75.1 RA QUICK EXAM ORDER File #: 75.1 RA REGISTER File #: 70 RA VERIFY REPORT ONLY File #: 74 Choose from: RA REPORT EDIT File #: 74 Another one (Select/De-Select): **<RET>** Select Rad/Nuc Med Print Template: **ALL** Another one (Select/De-Select): ??

 Select a PRINT TEMPLATE NAME from the displayed list. To deselect a NAME type a minus sign (-) in front of it, e.g., -NAME. To get all NAMES type ALL. Use an asterisk (\*) to do a wildcard selection, e.g., enter NAME\* to select all entries that begin with the text 'NAME'. Wildcard selection is case sensitive. You have already selected: RA REPORT PRINT STATUS File #: 74 Choose from: Another one (Select/De-Select): **<RET>** Are you sure you wish to compile the selected templates? No// **YES** Input template to be compiled: RA ORDER EXAM For file #75.1: RAD/NUC MED ORDERS Routines filed under the following namespace: 'RACTOE'. Compiling RA ORDER EXAM Input Template of File 75.1... 'RACTOE' ROUTINE FILED..... 'RACTOE1' ROUTINE FILED...... 'RACTOE4' ROUTINE FILED...... 'RACTOE5' ROUTINE FILED..... 'RACTOE6' ROUTINE FILED....... 'RACTOE8' ROUTINE FILED.. 'RACTOE2' ROUTINE FILED.. 'RACTOE3' ROUTINE FILED... 'RACTOE7' ROUTINE FILED. Done! Input template to be compiled: RA QUICK EXAM ORDER For file #75.1: RAD/NUC MED ORDERS Routines filed under the following namespace: 'RACTQE'. Compiling RA QUICK EXAM ORDER Input Template of File 75.1.... 'RACTQE' ROUTINE FILED...... 'RACTQE1' ROUTINE FILED...... 'RACTQE3' ROUTINE FILED....... 'RACTQE4' ROUTINE FILED... 'RACTQE6' ROUTINE FILED.. 'RACTQE2' ROUTINE FILED... 'RACTQE5' ROUTINE FILED. Done! Input template to be compiled: RA REGISTER For file #70: RAD/NUC MED PATIENT Routines filed under the following namespace: 'RACTRG'. Compiling RA REGISTER Input Template of File 70.. 'RACTRG' ROUTINE FILED..... 'RACTRG1' ROUTINE FILED.... 'RACTRG2' ROUTINE FILED.... 'RACTRG3' ROUTINE FILED.......

'RACTRG6' ROUTINE FILED....... 'RACTRG7' ROUTINE FILED...... 'RACTRG8' ROUTINE FILED... 'RACTRG11' ROUTINE FILED.. 'RACTRG4' ROUTINE FILED.. 'RACTRG5' ROUTINE FILED.. 'RACTRG9' ROUTINE FILED... 'RACTRG10' ROUTINE FILED... 'RACTRG12' ROUTINE FILED. Done! Input template to be compiled: RA VERIFY REPORT ONLY For file #74: RAD/NUC MED REPORTS Routines filed under the following namespace: 'RACTVR'. Compiling RA VERIFY REPORT ONLY Input Template of File 74... 'RACTVR' ROUTINE FILED.... 'RACTVR1' ROUTINE FILED..... 'RACTVR2' ROUTINE FILED..... 'RACTVR3' ROUTINE FILED... 'RACTVR4' ROUTINE FILED. Done! Print template to be compiled: RA REPORT PRINT STATUS For file #74: RAD/NUC MED REPORTS Routines filed under the following namespace: 'RACTRT'. Compiling RA REPORT PRINT STATUS Print Template of File 74..................... ... 'RACTRT' ROUTINE FILED........ Done!

#### **2.4.2.9 [1](#page-17-0)** <sup>1</sup> Report File x-ref Clean-up Utility

[RA XREF CLEANUP]

Use this option to clean-up left-over "ASTF" and "ARES" cross references from the Radiology Report file.

<span id="page-17-0"></span> $1$  Patch RA\*5\*26

### **Globals**

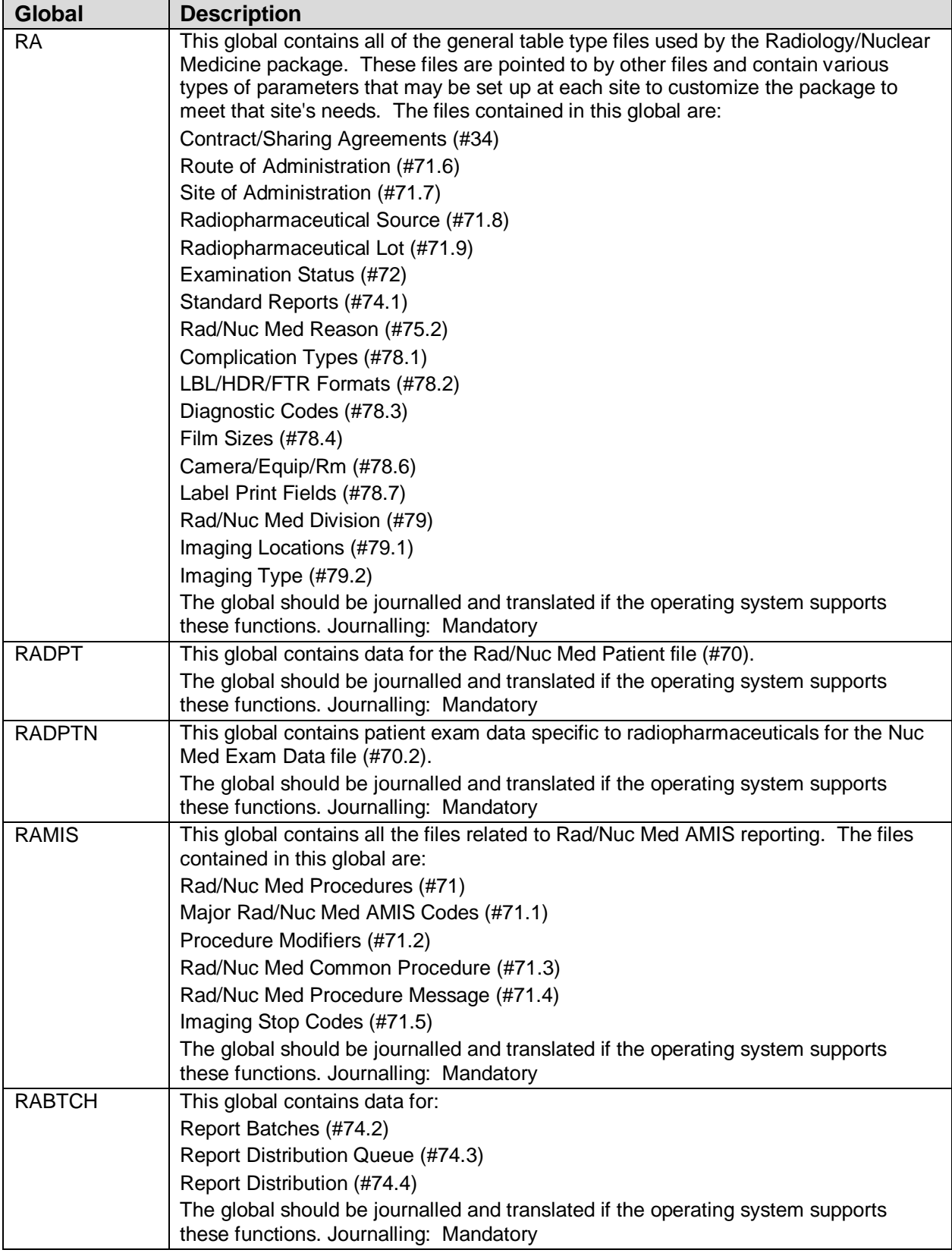

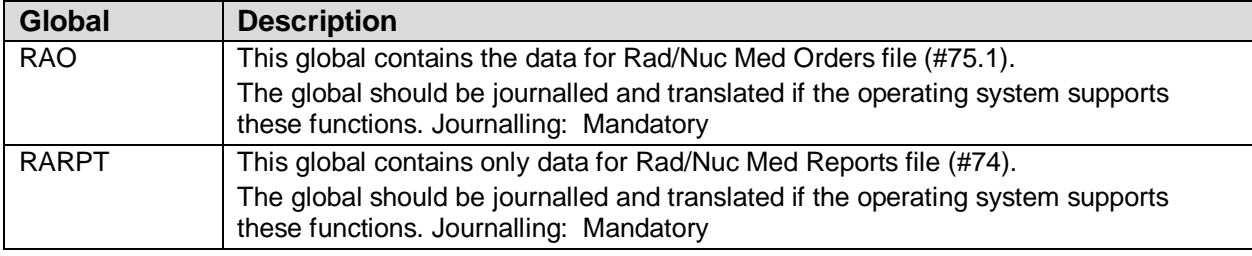

## <span id="page-19-0"></span>2.5 Key Variables

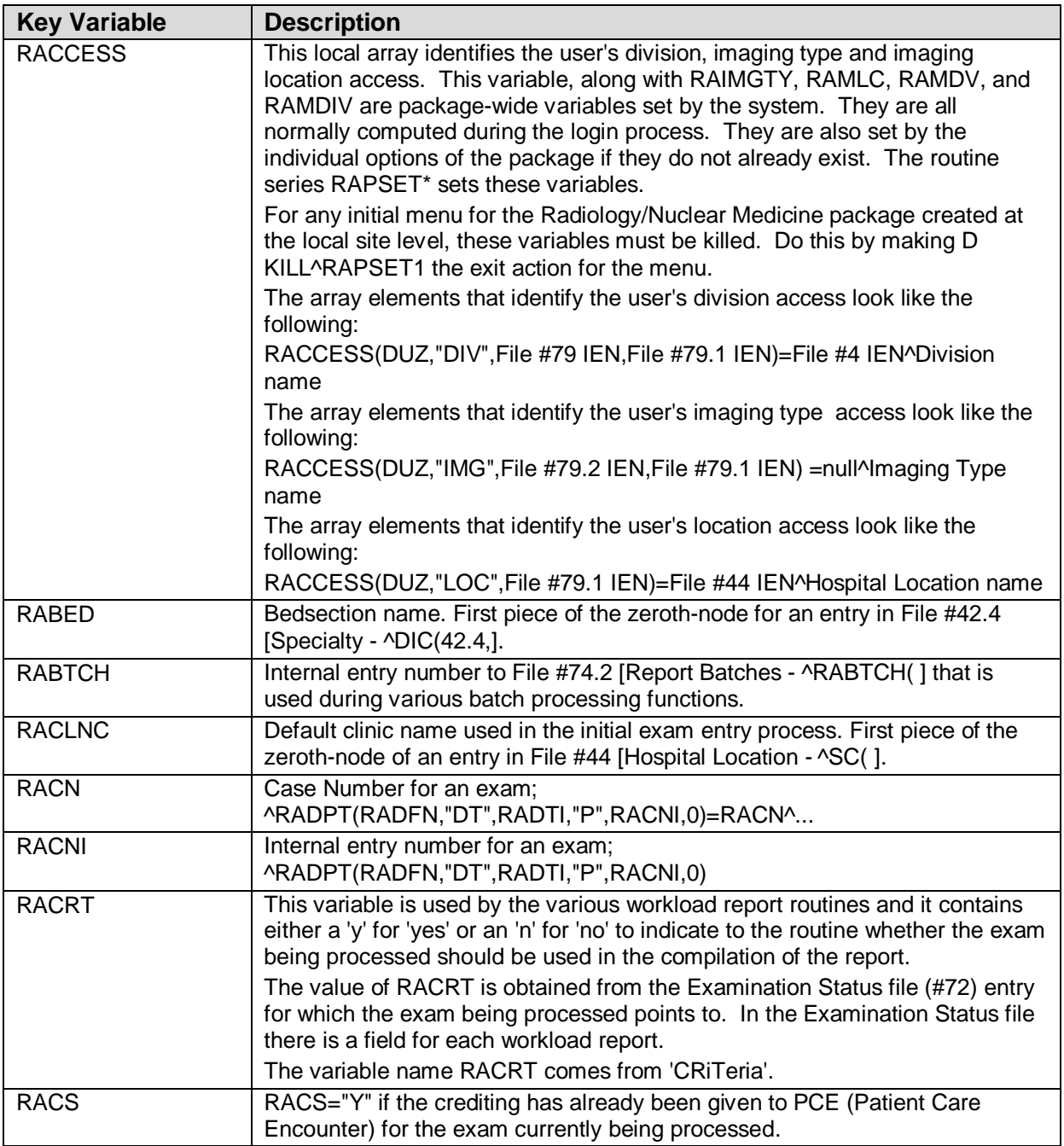

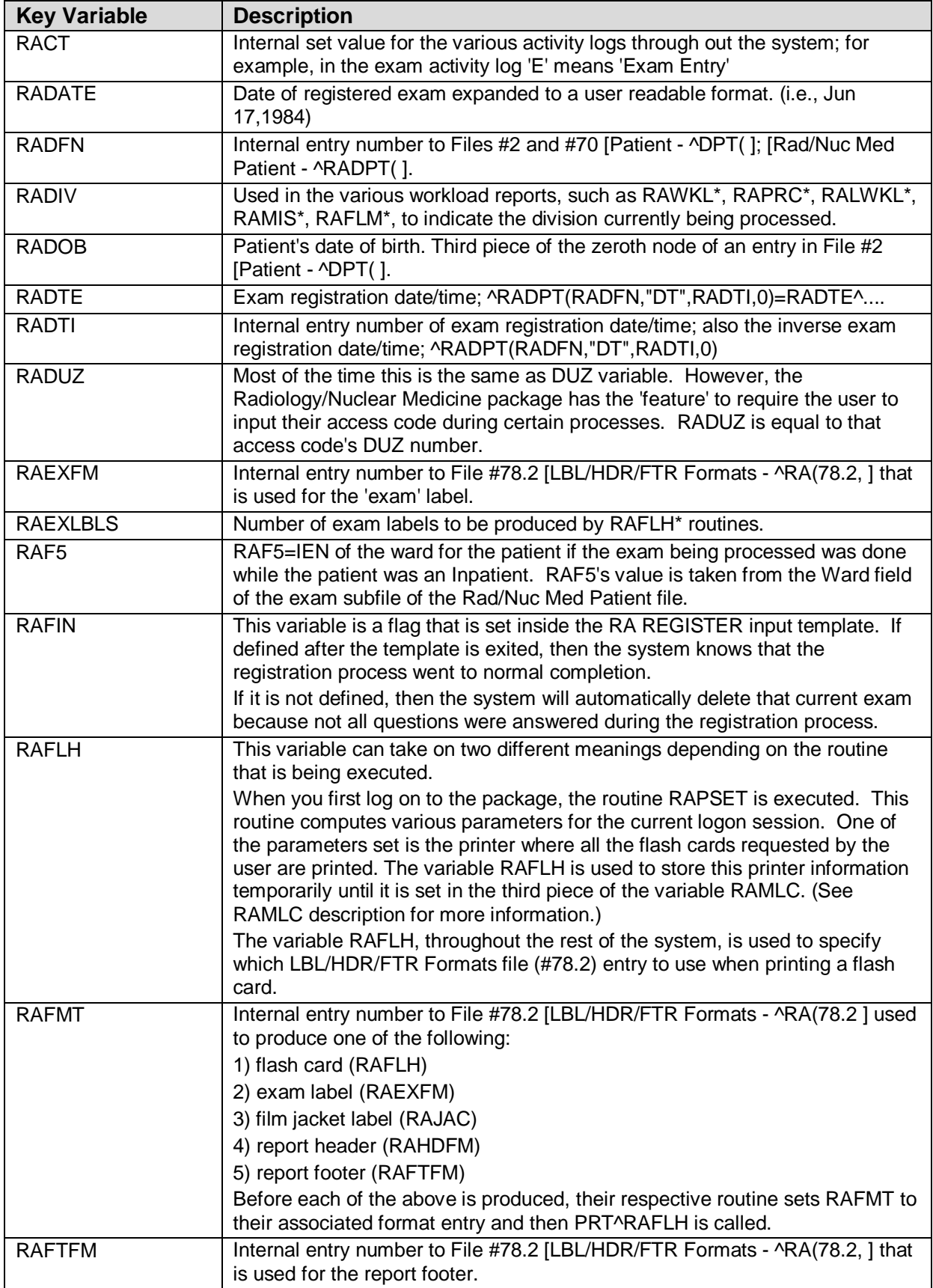

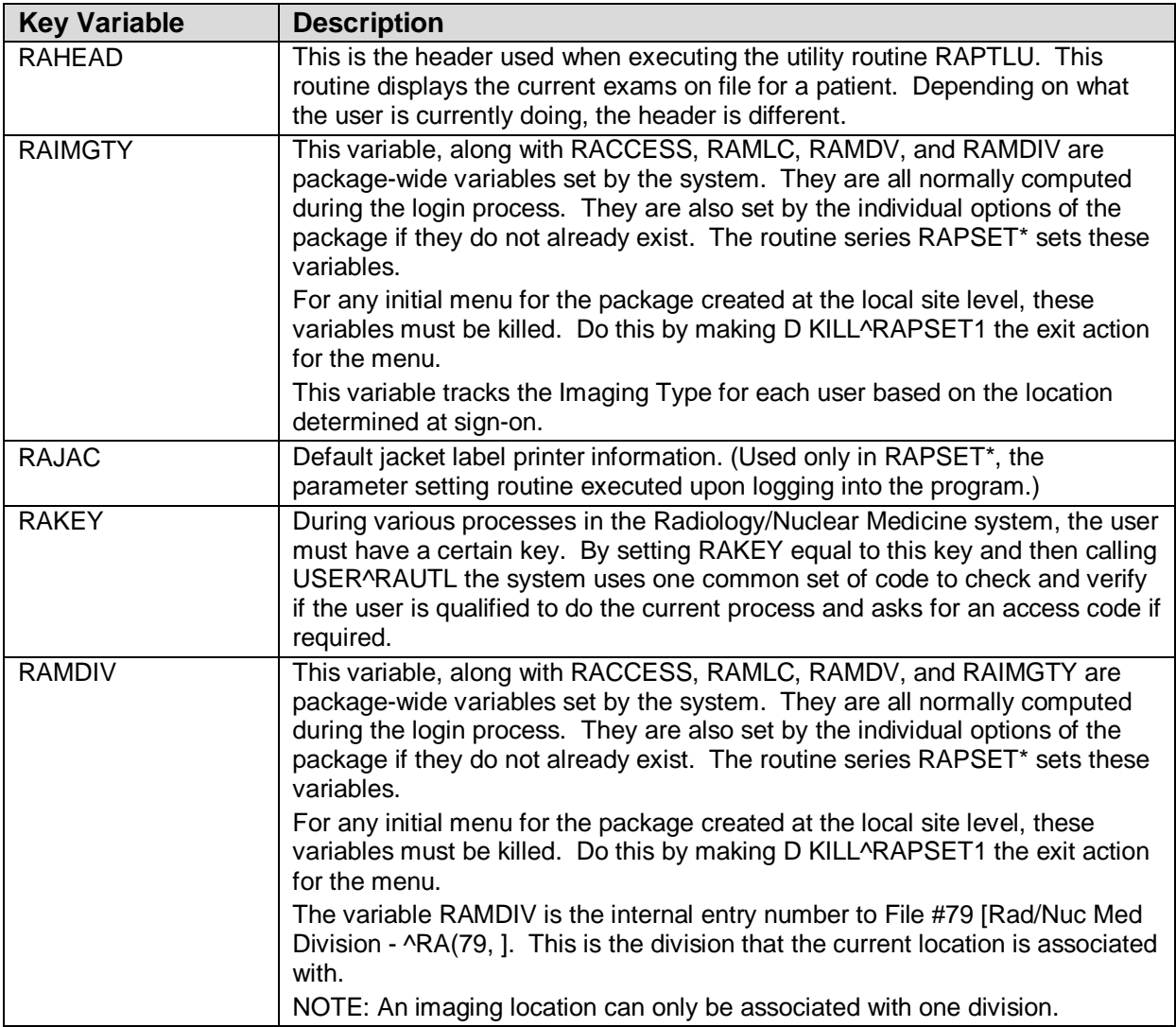

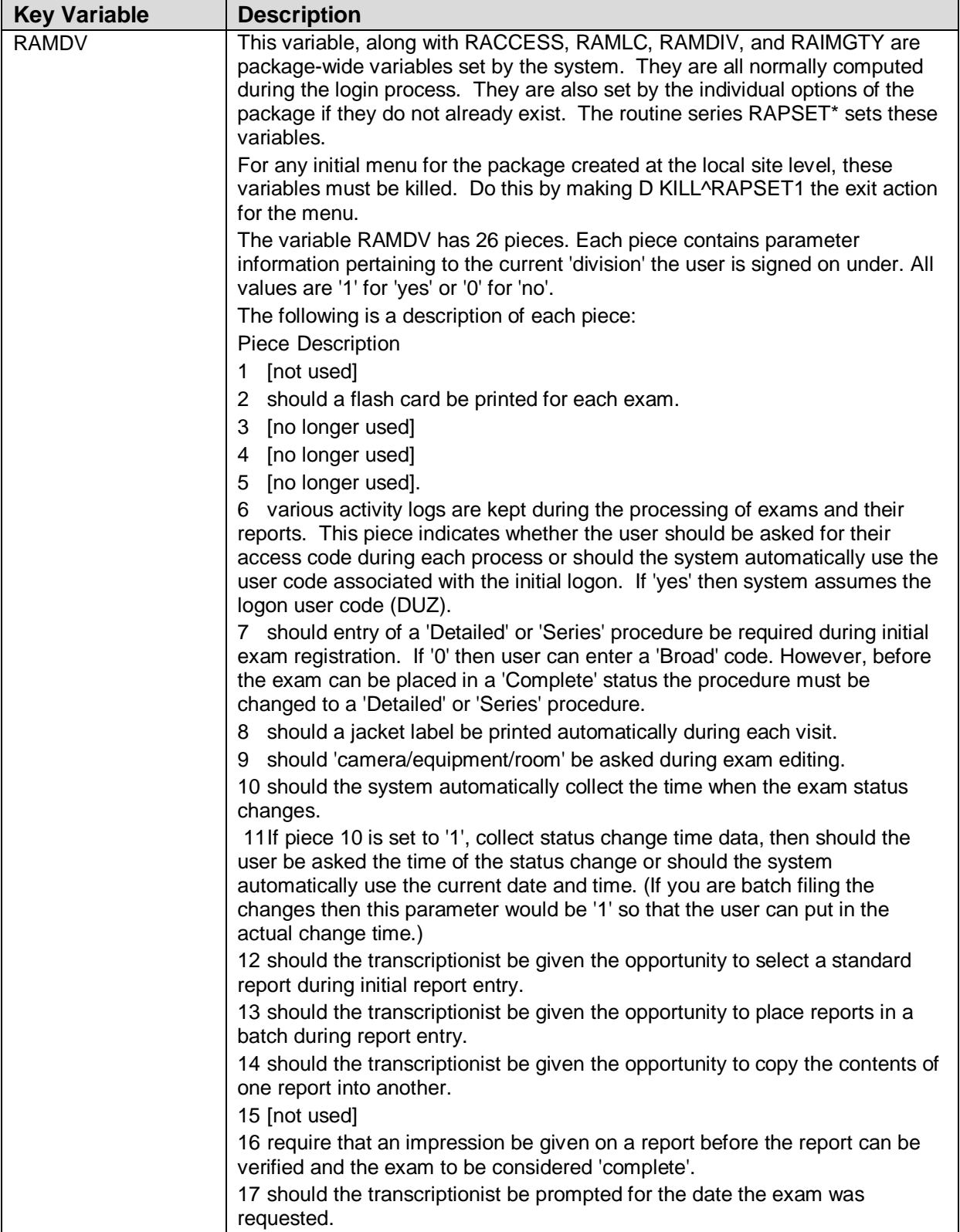

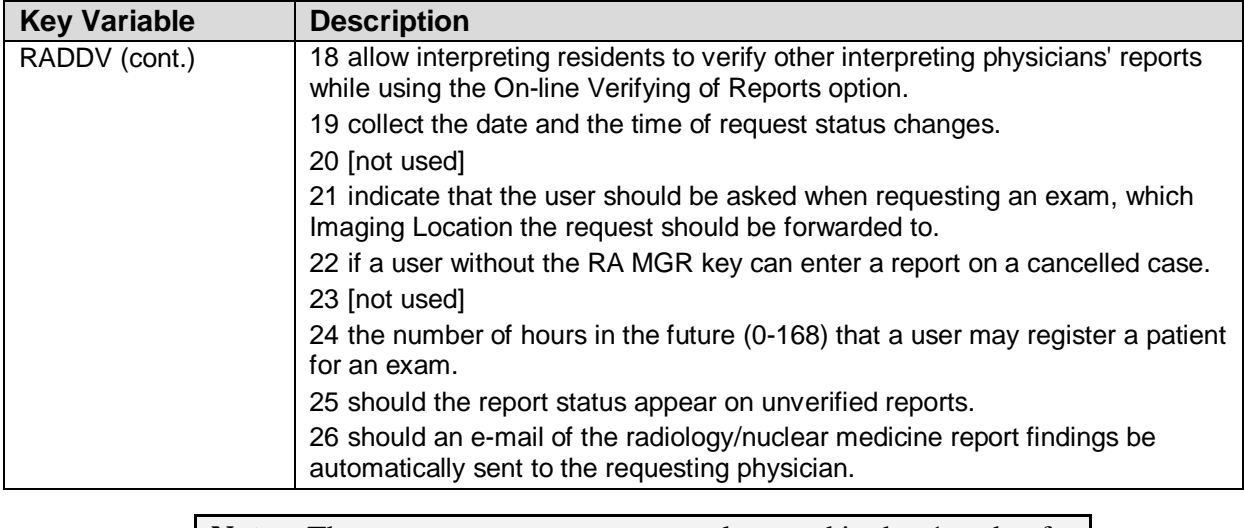

**Note:** These parameters are permanently stored in the .1 node of the appropriate entry in File #79 [Rad/Nuc Med Division -  $^{\circ}RA(79,]$ . The Division Parameter Set-up option under the System Definition Menu is used to set this node. The Location Parameter Set-up option under the System Definition Menu is used to set this node.

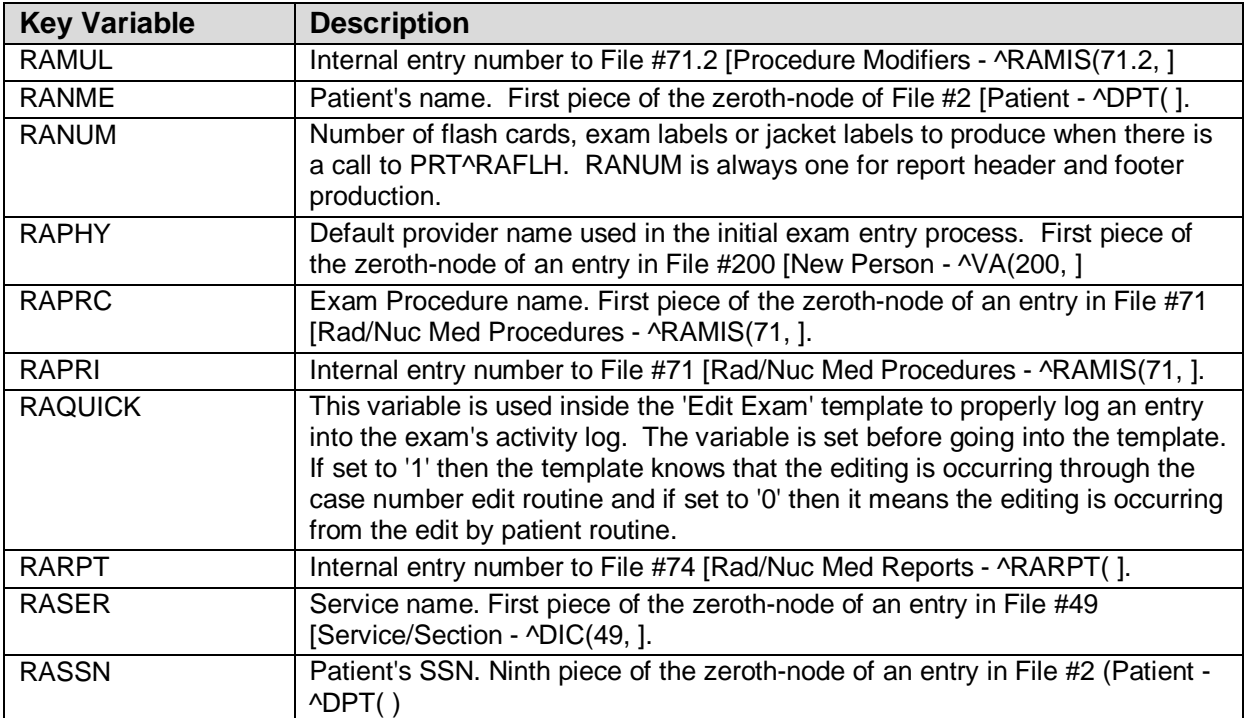

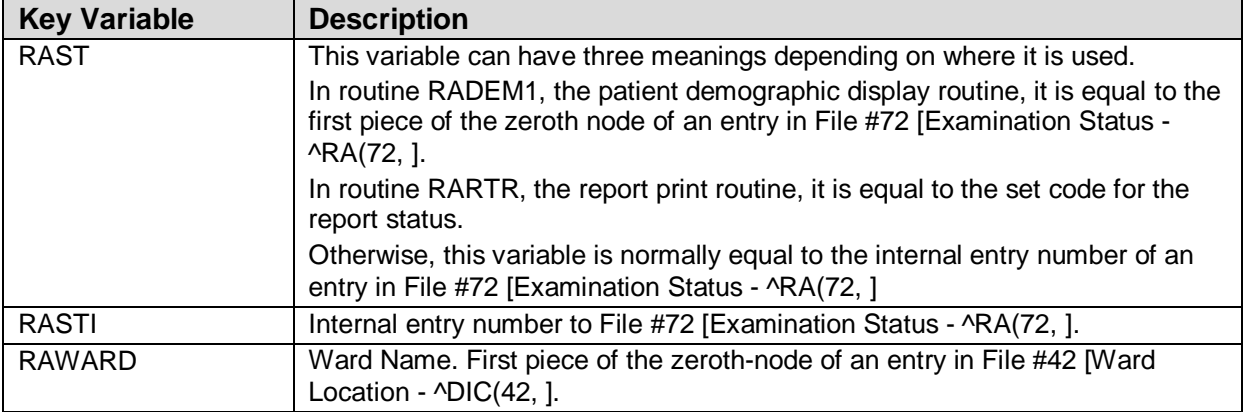

## <span id="page-24-0"></span>2.6 Function

#### RACAT

Uses the RAUTL1 routine to compute the location (inpatient, outpatient, contract/sharing agreement, research) and convert time of day to external format. It computes the exam status and updates the status log and OE/RR. It sends alert/notification to OE/RR after the patient is examined.

### <span id="page-24-1"></span>2.7 Bulletins

We recommend that when setting up mail groups for each of the following bulletins, you name the mail group something similar to the bulletin.

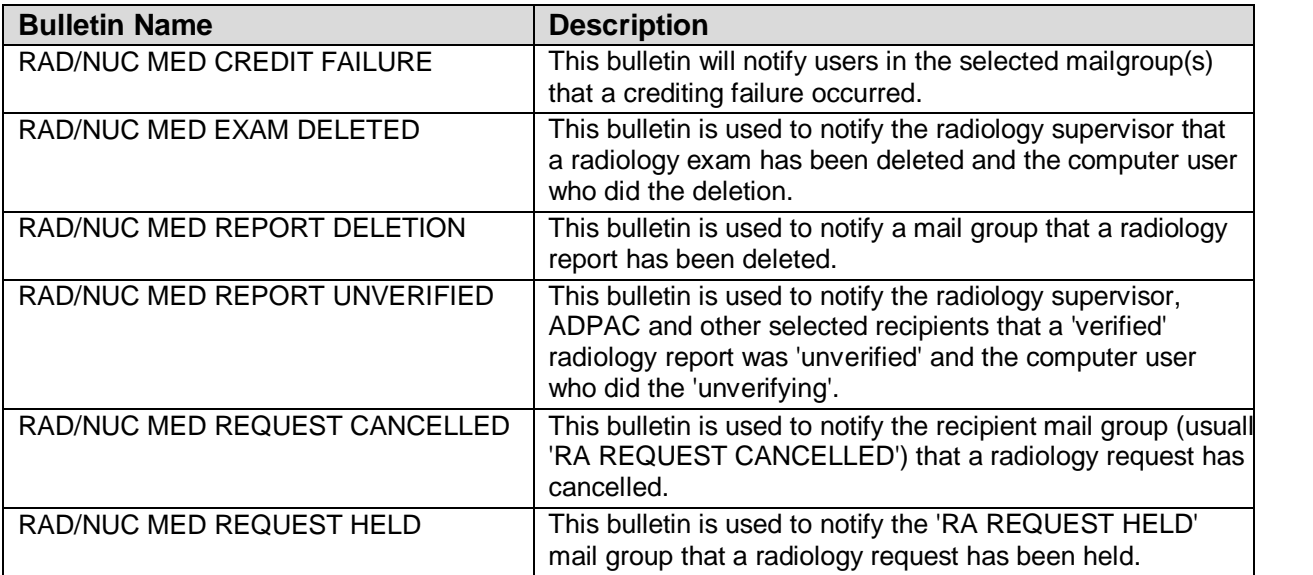

## <span id="page-26-0"></span>**3.0 Security**

### <span id="page-26-1"></span>**3.1** Keys

### <span id="page-26-2"></span>3.1.1 RA ALLOC

Ownership of the RA ALLOC key overrides the location access security given to personnel through Classification Enter/Edit. Owners of the RA ALLOC key have expanded access to Imaging Locations, Imaging Types, and Divisions. In the case of most workload reports, this means they can select from a list of all Divisions and Imaging Types to include on the report. In the case of various edit and ordering functions, it means they can select from all locations within the Imaging Type to which they are currently signed on through the "Select sign-on location prompt.

#### <span id="page-26-3"></span>3.1.2 RA MGR

The RA MGR key gives the user access to supervisor-type functions. Those functions are the following:

- editing completed exams
- adding an exam to a visit that is older than yesterday
- showing the user all non-completed exams, not just those associated with the user's current Division, during execution of the "status tracking" function.
- updating the exam status of an exam to complete
- deleting exams
- deleting reports
- unverifying reports
- entering a report on a cancelled exam if site parameters don't allow it
- deleting printed batches by date

#### <span id="page-26-4"></span>3.1.3 RA VERIFY

The RA VERIFY key allows users to verify reports.

## <span id="page-27-0"></span>**3.2** Sign-on Security

Upon entering a Radiology/Nuclear Medicine menu, the user is prompted to select a "sign-on Imaging Location". The set of locations the user is privileged to access is controlled by the ADPAC or IRM through the Classification Enter/Edit option. Most options are screened by a combination of Imaging Type, Division and Location. Others are screened by ownership. For a thorough discussion of how users are allowed into the Radiology/Nuclear Medicine package options, see the Screening Methods section of the Radiology/Nuclear Medicine ADPAC Guide.

## <span id="page-27-1"></span>**3.3** Electronic Signature<sup>[1](#page-27-4)</sup>

### <span id="page-27-2"></span>3.3.1 VISTA Options

When an Interpreting Staff physician or Interpreting Resident physician wants to verify a report via VISTA's On-line Verifying of Reports or Resident On-Line Pre-Verification option, he must hold the RA VERIFY key and enter an electronic signature code before he can verify the report. This electronic signature code is encrypted.

### <span id="page-27-3"></span>3.3.2 COTS HL7 Interfaces

When an Interpreting Staff physician or Interpreting Resident physician verifies a report on a COTS Voice Recognition system (e.g., MedSpeak, TalkStation, or PowerScribe) interfaced to VISTA, the electronic signature processing is not the same as with the VISTA options.

The system administrator for the COTS system assigns verifying privileges, similar to the RA VERIFY key, to each physician. An ID that matches the IEN of the physician in the New Person file #200 is also assigned to the physician. When the physician logs on to the COTS application, an ID and secure password are entered to identify the physician. When a report has been signed and released on the COTS system, it is transmitted over the TCP/IP interface and is received by the Radiology HL7 "bridge" routine RAHLTCPB. Based on the HL7 status of the report, the processing logic will determine if the report has been verified on the COTS system. This routine will get the verifying physician from the OBR segment in the report message. If this physician holds the RA VERIFY key, and the physician has a valid electronic signature defined in File #200, the report is filed in the Rad/Nuc Med Report file as VERIFIED with the electronic signature printed block name attached. This process does not currently use any encryption technology, and the processing routine assumes that the verifying physician ID in the OBR segment of the HL7 message belongs to the physician that signed the report on the COTS system.

<span id="page-27-4"></span> $<sup>1</sup>$  Patch RA\*5\*12</sup>

Even though the VISTA routine RAHLTCPB uses certain data items to validate the report sent from the COTS system before it assigns a signature to the report, it can not prevent a renegade software application from sending bogus HL7 messages to the Radiology/Nuclear Medicine system. While the sending of bogus HL7 messages is not a likely occurrence, it must be recognized as a real and potential breach that could have an impact on Rad/Nuc Med Reports. Technical Services is considering the use of Public Key Encryption schemes. When an encryption scheme such as this is implemented as a standard, the Radiology developers will issue a patch for COTS interfaces that use the Public Key Encryption schemes for electronic signatures.

**Note**: The Electronic Signature for COTS HL7 interfaces can be enabled or disabled for each division.

For information on setting up the COTS HL7 interface electronic signature feature, please refer to the Technical Manual's HL7 Interface section and the appendix section IRM and ADPAC Set-up Procedures:

- Appendix D for Medspeak
- Appendix E for TalkStation
- Appendix F for PowerScribe

### <span id="page-28-0"></span>3.4 VA FileMan File Protection

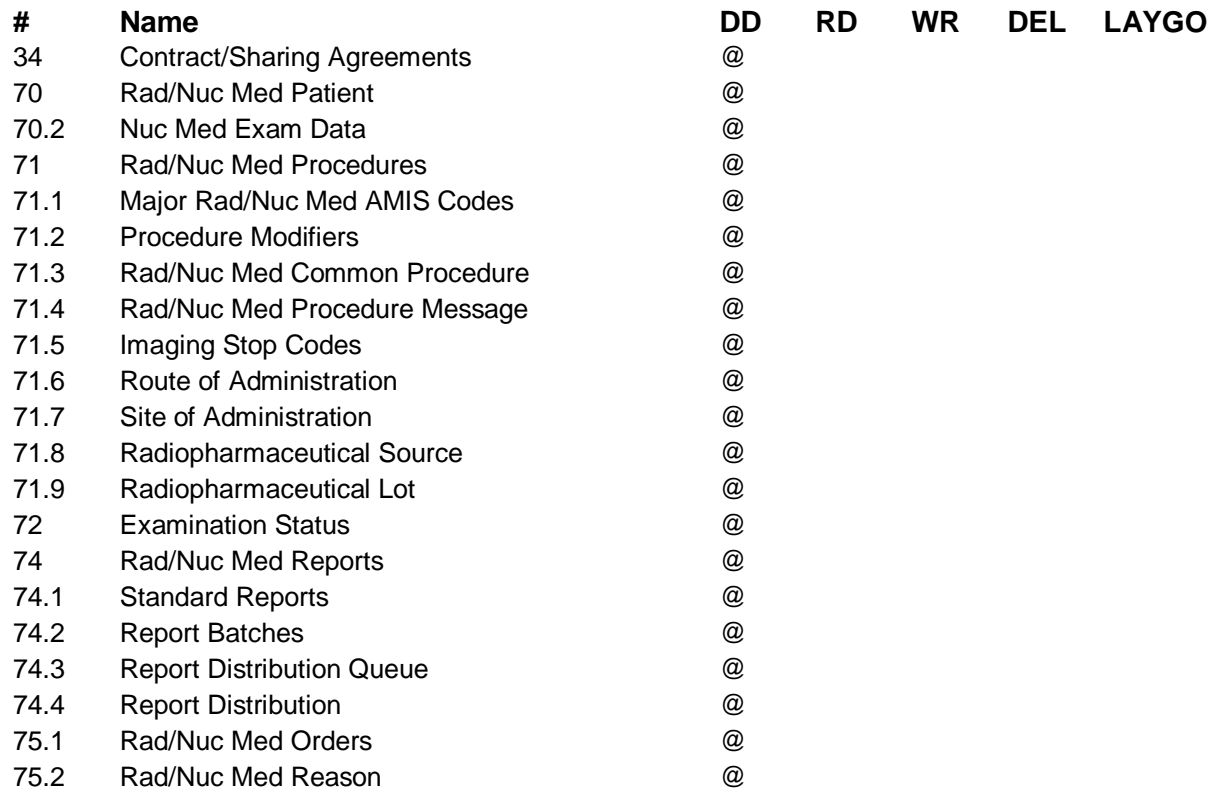

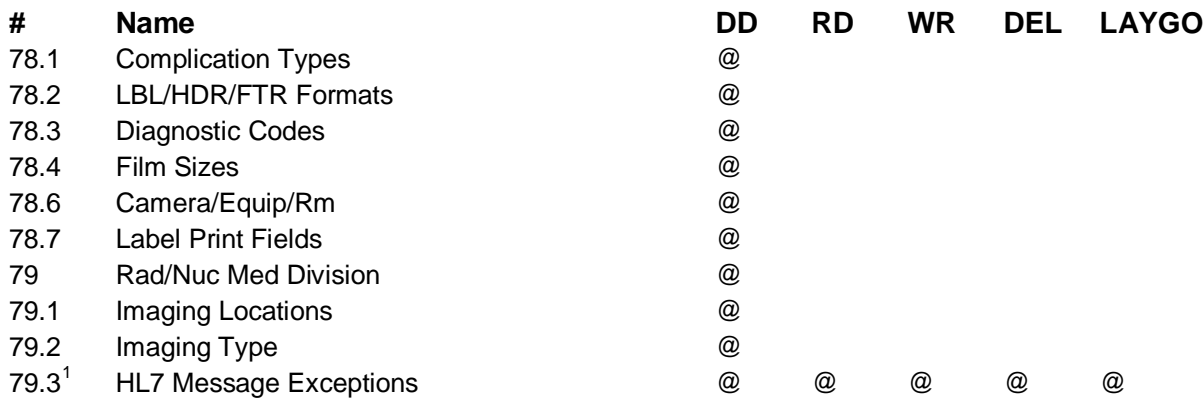

## <span id="page-29-0"></span>**3.5** Legal Requirements

The Radiology/Nuclear Medicine package uses the Current Procedural Terminology (CPT) coding system which is an American Medical Association (AMA) copyrighted product. Its use is governed by the terms of the agreement between the Department of Veterans Affairs and the AMA.

<span id="page-29-1"></span> $1$  Patch RA\*5\*12

## <span id="page-30-0"></span>**4.0 Routine List**

Use the option First Line Routine Print within Routine Tools under Programmer Options to obtain a list of routines and a brief description of each.

```
First Line Routine Print
PRINTS FIRST LINES
routine(s) ? > RA*
searching directory ...
routine(s) ? > -RACT*
routine(s) ? > 
(A)lpha, (D)ate ,(P)atched, OR (S)ize ORDER: A// <ret>
Include line 2? NO// <ret>
DEVICE: HOME// <ret> HOME RIGHT MARGIN: 80// <ret>
```
# <span id="page-32-0"></span>**5.0 File List**

## <span id="page-32-1"></span>5.1 Files

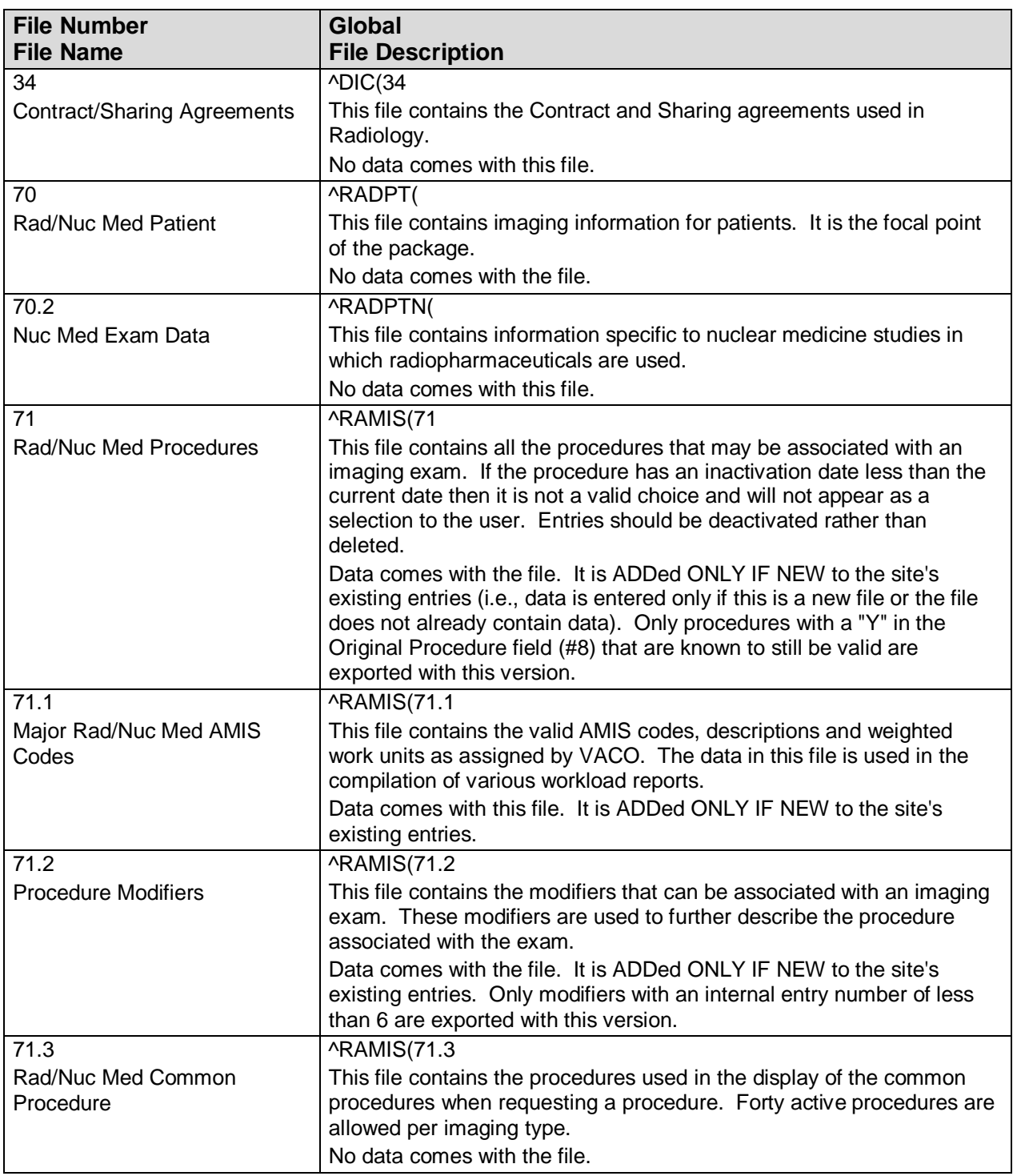

| <b>File Number</b>                      | <b>Global</b>                                                                                                    |
|-----------------------------------------|----------------------------------------------------------------------------------------------------|
| <b>File Name</b>                        | <b>File Description</b>                                                                                                    |
| 71.4                                    | ^RAMIS(71.4                                                                                                    |
| Rad/Nuc Med Procedure                   | This file contains messages concerning special requirements when                                                                |
| Message                                 | ordering a procedure. One or more of these messages can be tied to a                                                            |
|                                         | procedure in the Rad/Nuc Med Procedures file (#71) so that they are<br>displayed to a requestor at the time an order is placed. |
|                                         | No data comes with the file.                                                                                                    |
| 71.5                                    | <b>^RAMIS(71.5</b>                                                                                                    |
| Imaging Stop Codes                      | This file contains valid imaging stop codes. It is not pointed to by any                                                        |
|                                         | other file. The Rad/Nuc Med ADPAC should make sure this file is                                                                 |
|                                         | updated. Obsolete or unused entries should be deleted. This file                                                                |
|                                         | should contain all stop codes that can be assigned to imaging locations                                                         |
|                                         | at the facility.                                                                                                    |
|                                         | No data comes with the file.                                                                                                    |
| 71.6                                    | ^RAMIS(71.6                                                                                                    |
| Route of Administration                 | This file contains possible routes of radiopharmaceutical administration<br>used in imaging exams.                              |
|                                         | Data comes with this file. Routes may be added/edited.                                                                          |
| 71.7                                    | ^RAMIS(71.7                                                                                                    |
| Site of Administration                  | This file contains frequently-used sites of radiopharmaceutical                                                                 |
|                                         | administration for imaging exams.                                                                                               |
|                                         | Data comes with this file. Sites may be added/edited.                                                                           |
| 71.8                                    | ^RAMIS(71.8                                                                                                    |
| Radiopharmaceutical Source              | This file contains the names of vendors, pharmacies, and other<br>sources of radiopharmaceuticals.                              |
|                                         | No data comes with this file.                                                                                                   |
| 71.9                                    | ^RAMIS(71.9                                                                                                    |
| Radiopharmaceutical Lot                 | This file is used to record names of radiopharmaceutical lots, batches,                                                         |
|                                         | vials, syringes, or kits at the discretion of the facility.                                                                     |
|                                         | No data comes with this file.                                                                                                   |
| 72                                      | ^RA(72                                                                                                    |
| <b>Examination Status</b>               | This file contains the statuses an imaging exam may be in, as it is                                                             |
|                                         | processed. Each status has a set of parameters that drives exam                                                                 |
|                                         | processing and management report logic.                                                                                         |
|                                         | Data comes with the file. It is MERGE'd with existing entries. Statuses<br>can be edited.                                       |
| 73.1                                    | VistA Imaging software will build a modality work list using this file and                                                      |
| Rad Modality Defined Terms <sup>1</sup> | the Rad/Nuc Med Procedure file (#71) entries. The work list identifies                                                          |
|                                         | the scheduled radiology cases to be performed on the individual                                                                 |
|                                         | modality (equipment). Entries in this file are as defined in the DICOM                                                          |
|                                         | Standards PS 3.3 - 1998 under section General Series Attribute                                                                  |
|                                         | Descriptions (C.7.3.1.1).<br>Data comes with this file. Do not change/add/delete any records in this                            |
|                                         | file.                                                                                                    |
| 74                                      | ^RARPT(                                                                                                    |
| Rad/Nuc Med Reports                     | This file contains the reports for registered exams.                                                                            |
|                                         | No data comes with this file.                                                                                                   |

<span id="page-33-0"></span> $\overline{1}$  Patch RA\*5\*3

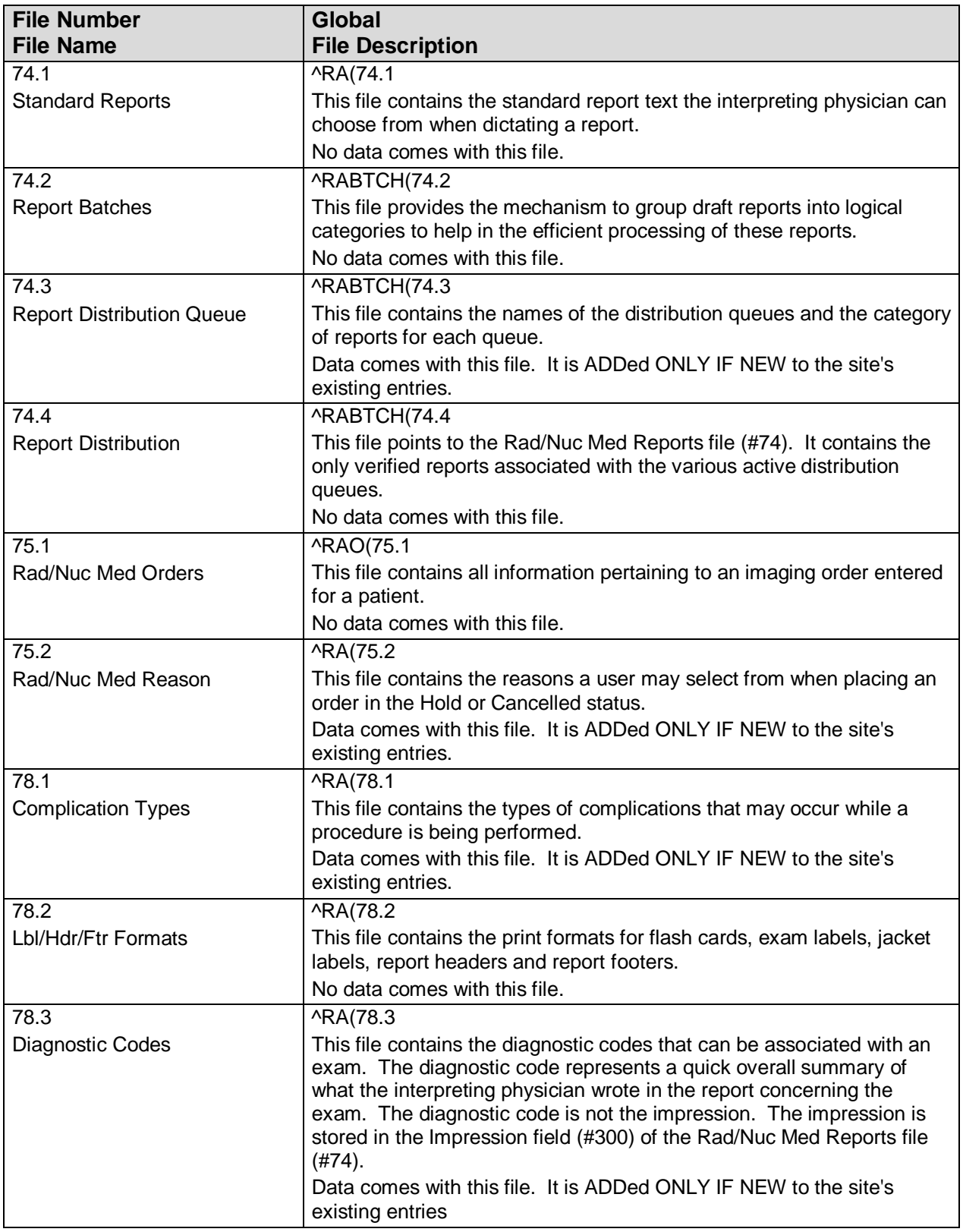

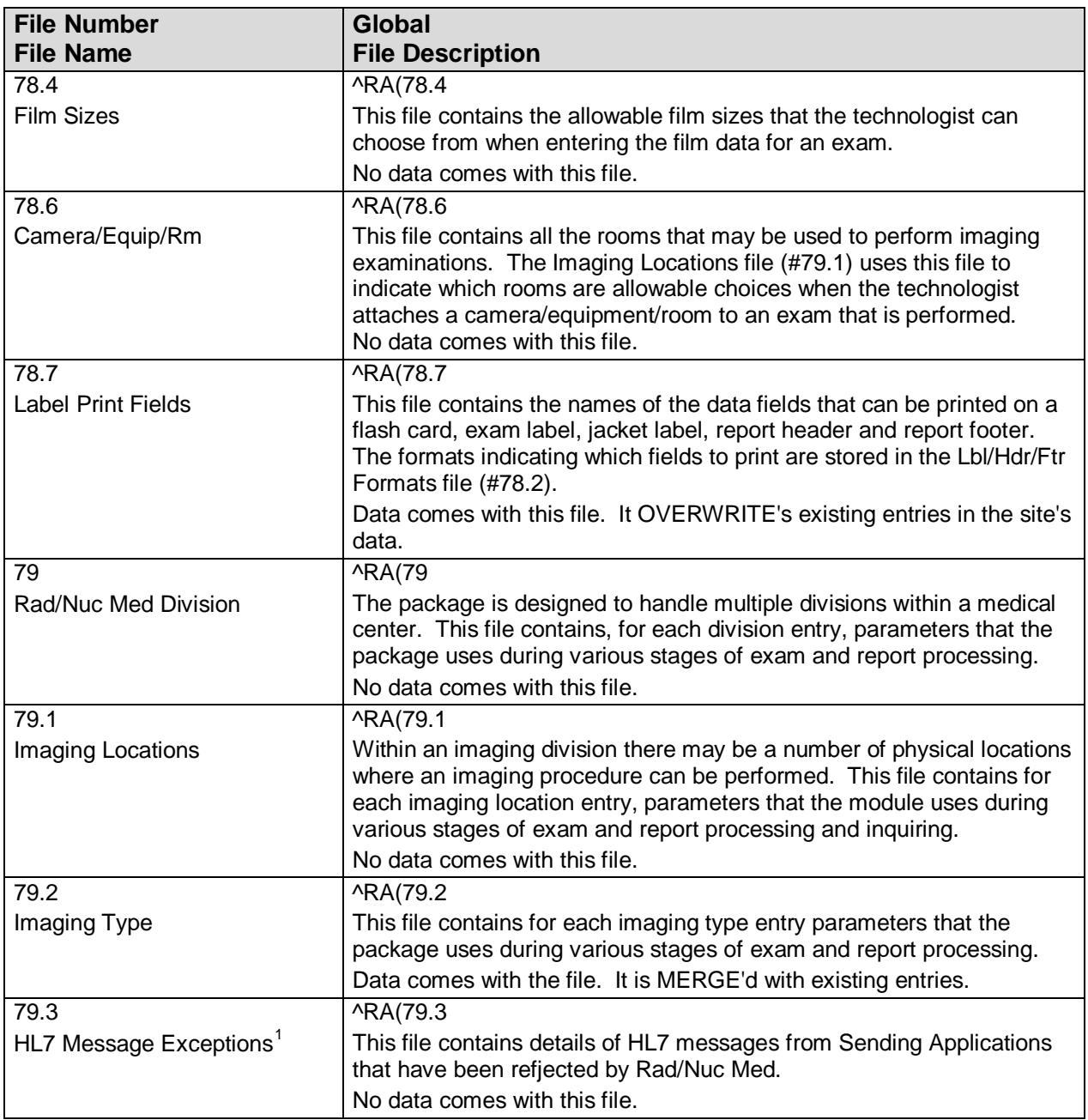

<span id="page-35-0"></span> $<sup>1</sup>$  Patch RA\*5\*12</sup>

## <span id="page-36-0"></span>5.2 Templates

## <span id="page-36-1"></span>5.2.1 Input Templates

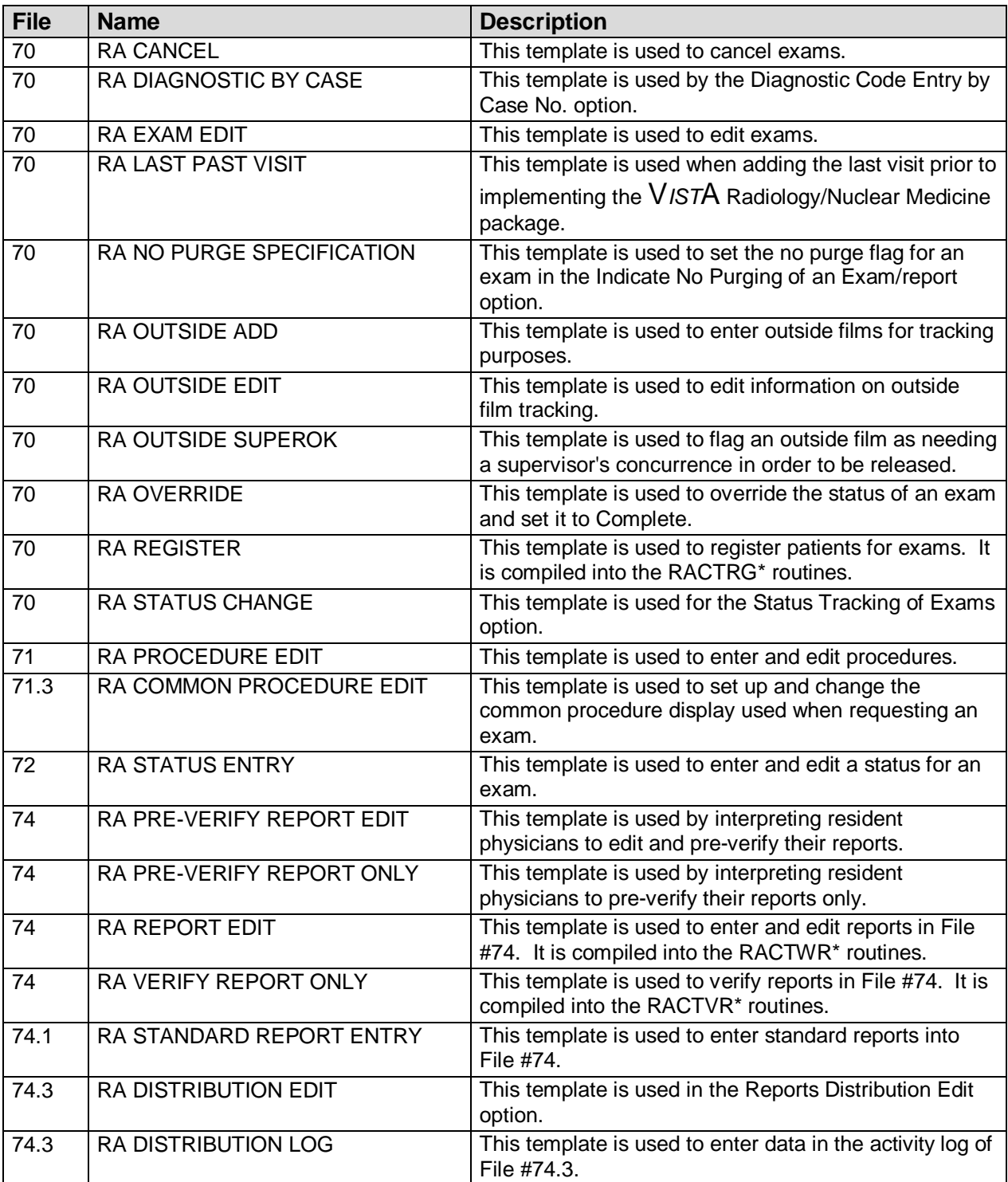

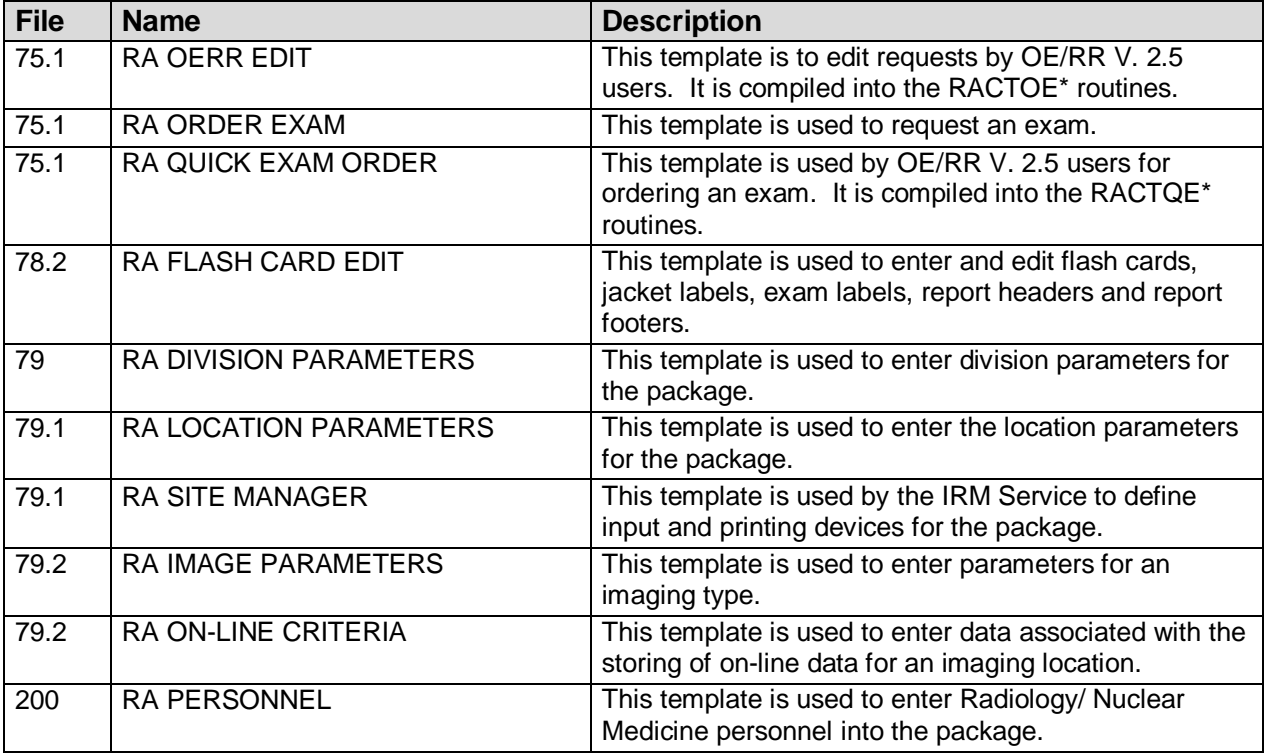

## <span id="page-37-0"></span>5.2.2 Sort Templates

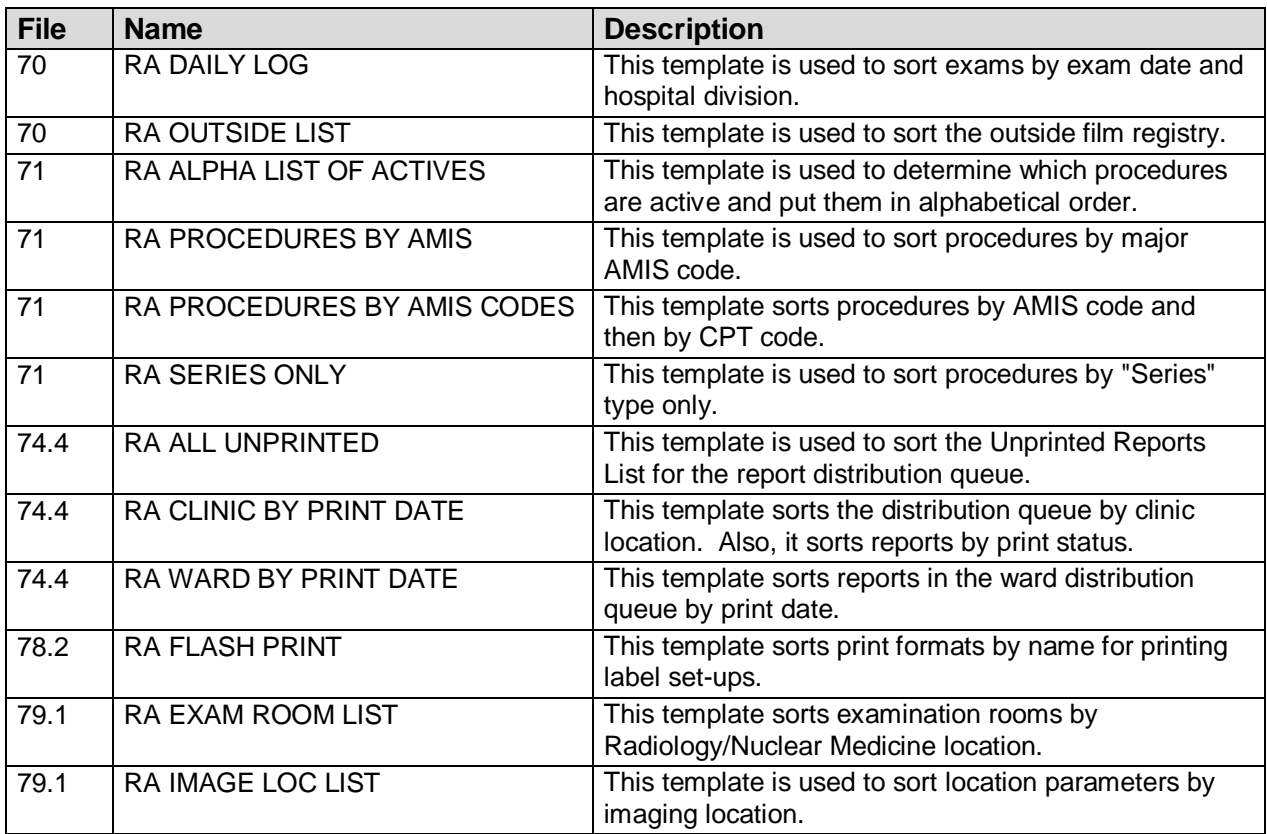

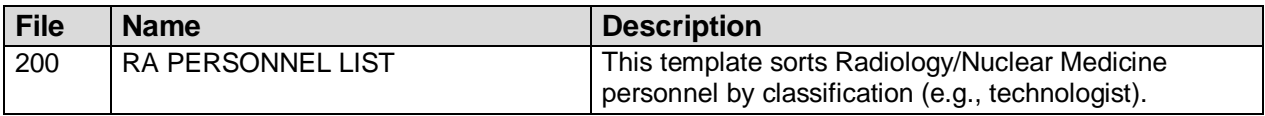

## <span id="page-38-0"></span>5.2.3 Print Templates

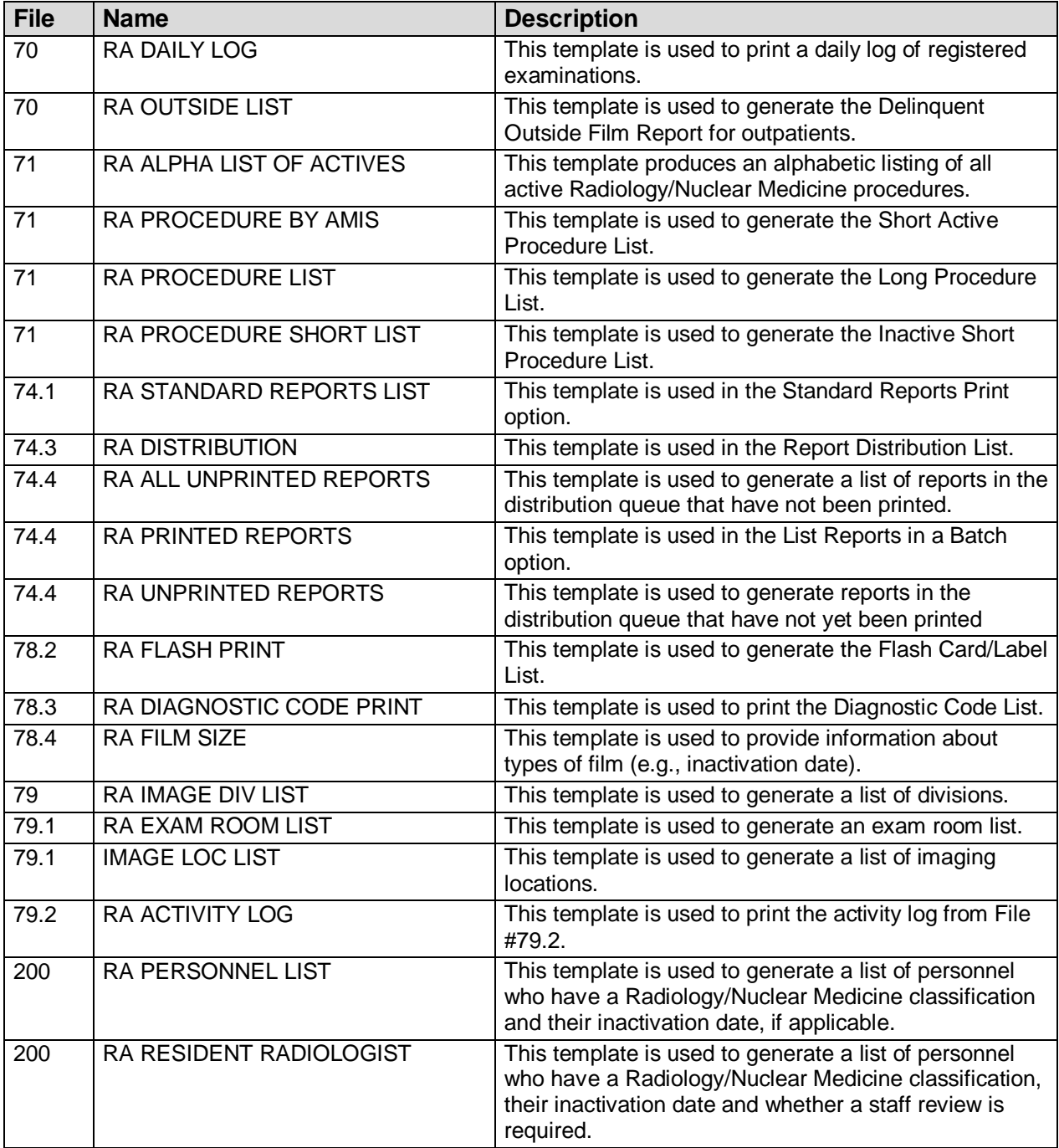

## <span id="page-39-0"></span>5.2.4 List Templates

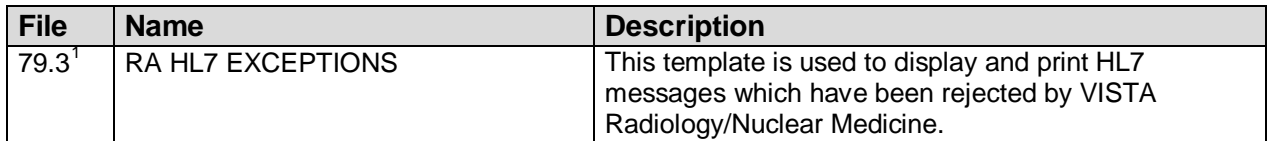

<span id="page-39-1"></span> $1$  Patch RA\*5\*12

## <span id="page-40-0"></span>**6.0 Exported Options**

### <span id="page-40-1"></span>6.1 Exported Menus

IRM Menu [RA SITEMANAGER]

- Device Specifications for Imaging Locations [RA DEVICE]
- Distribution Queue Purge [RA RPTDISTPURGE]
- Failsoft Parameters [RA FAILSOFT]
- Imaging Type Activity Log [RA IMGLOG]
- Purge Data Function [RA PURGE]
- Rebuild Distribution Queues [RA RPTDISTREBUILD]
- Resource Device Specifications for Division [RA RESOURCE DEVICE]
- Template Compilation [RA COMPILE TEMPLATES]

### <span id="page-40-2"></span>6.1.1 Rad/Nuc Med Total System Menu [RA OVERALL]

Exam Entry/Edit Menu [RA EXAMEDIT] Add Exams to Last Visit [RA ADDEXAM] Cancel an Exam [RA CANCEL] Case No. Exam Edit [RA EDITCN] Diagnostic Code and Interpreter Edit by Case No. [RA DIAGCN] Edit Exam by Patient [RA EDITPT] Enter Last Past Visit Before DHCP [RA PAST] Exam Status Display [RA STATLOOK] Indicate No Purging of an Exam/report [RA NOPURGE] Register Patient for Exams [RA REG] Status Tracking of Exams [RA STATRACK] Switch Locations [RA LOC SWITCH] View Exam by Case No. [RA VIEWCN] Films Reporting Menu [RA RPT] Batch Reports Menu [RA BTCH] Add/Remove Report From Batch [RA BTCHREMOVE] Create a Batch [RA BTCHNEW] Delete Printed Batches [RABTCHDEL] List Reports in a Batch [RA BTCHLIST] Print a Batch of Reports [RA BTCHPRINT] Verify Batch [RA BTCHVERIFY] \*\*LOCKED: RA VERIFY\*\* Display a Rad/Nuc Med Report [RA RPTDISP] Distribution Queue Menu [RA RPTDIST] Activity Logs [RA RPTDISTACTIVITY] Clinic Distribution List [RA RPTDISTLISTCLINIC] Individual Ward [RA RPTDISTSINGLEWARD] Print By Routing Queue [RA RPTDISTQUE] Report's Print Status [RA RPTDISTPRINTSTATUS] Single Clinic [RA RPTDISTSINGLECLINIC] Unprinted Reports List [RA RPTDISTLISTUNPRINTED]

Ward Distribution List [RA RPTDISTLISTWARD] Draft Report (Reprint) [RA REPRINT] On-line Verifying of Reports [RA RPTONLINEVERIFY] \*\*LOCKED: RA VERIFY\*\* Report Entry/Edit [RA RPTENTRY] Resident On-Line Pre-Verification [RA RESIDENT PRE-VERIFY] Select Report to Print by Patient [RA RPTPAT] Switch Locations [RA LOC SWITCH] Verify Report Only [RA RPTVERIFY] \*\*LOCKED: RA VERIFY\*\* Management Reports Menu [RA MGTRPTS] Daily Management Reports [RA DAILYRPTS] Abnormal Exam Report [RA ABNORMAL] Complication Report [RA COMPLICATION] Daily Log Report [RA LOG] Delinquent Outside Film Report for Outpatients [RA OUTSIDERPT] Delinquent Status Report [RA DELINQUENT] Examination Statistics [RA DAISTATS] Incomplete Exam Report [RA INCOMPLETE] Log of Scheduled Requests by Procedure [RA ORDERLOG] Radiopharmaceutical Usage Report [RA RADIOPHARM USAGE] Unverified Reports [RA DAIUVR] Functional Area Workload Reports [RA LWKL] Clinic Report [RA LWKLCLINIC] PTF Bedsection Report [RA LWKLBEDSEC] Service Report [RA LWKLSERVICE] Sharing Agreement/Contract Report [RA LWKLSHARING] Ward Report [RA LWKLWARD] Personnel Workload Reports [RA WKL] Physician Report [RA WKLPHY] Radiopharmaceutical Administration Report [RA RADIOPHARM ADMIN] Resident Report [RA WKLRES] Staff Report [RA WKLSTAFF] Technologist Report [RA WKLTECH] Transcription Report [RA TRANSRIP REPORT] Special Reports [RA SPECRPTS] AMIS Code Dump by Patient [RA AMISDUMP] AMIS Report [RA AMIS] Camera/Equip/Rm Report [RA WKLROOM] Cost Distribution Report [RA CDR REPORT] Detailed Procedure Report [RA WKLPROCEDURE] Film Usage Report [RA FILMUSE] Procedure/CPT Statistics Report [RA CPTSTATS] Status Time Report [RA STATRPT] Wasted Film Report [RA WASTED FILM RPT] Outside Films Registry Menu [RA OUTSIDE] Add Films to Registry [RA OUTADD] Delinquent Outside Film Report for Outpatients [RA OUTSIDERPT] Edit Registry [RA OUTEDIT] Flag Film to Need 'OK' Before Return [RA OUTFLAG] Outside Films Profile [RA OUTPROF] Patient Profile Menu [RA PROFILES] Detailed Request Display [RA ORDERDISPLAY] Display Patient Demographics [RA PROFDEMOS] Exam Profile (selected sort) [RA PROFSORT] Outside Films Profile [RA OUTPROF] Profile of Rad/Nuc Med Exams [RA PROFQUICK] Radiology/Nuclear Med Order Entry Menu [RA ORDER] Cancel a Request [RA ORDERCANCEL] Detailed Request Display [RA ORDERDISPLAY] Hold a Request [RAORDERHOLD] Log of Scheduled Requests by Procedure [RA ORDERLOG] Pending/Hold Rad/Nuc Med Request Log [RA ORDERPENDING] Print Rad/Nuc Med Requests by Date [RA ORDERPRINTS] Print Selected Requests by Patient [RA ORDERPRINTPAT]

Rad/Nuc Med Procedure Information Look-Up [RA DISPLAY IMAGPROCINFO] Request an Exam [RA ORDEREXAM] Schedule a Request [RA ORDERSCHEDULE] Ward/Clinic Scheduled Request Log [RAORDERLOGLOC] Supervisor Menu [RA SUPERVISOR] Access Uncorrected Reports [RA UNCORRECTED REPORTS] Delete a Report [RA DELETERPT] \*\*LOCKED: RA MGR\*\* Delete Printed Batches By Date [RA BTCHDELDATE]\*\* LOCKED: RA MGR\*\* Exam Deletion [RA DELETEXAM] \*\*LOCKED: RA MGR\*\* Inquire to File Entries [DIINQUIRE] List Exams with Inactive/Invalid Statuses [RA INVALID EXAM STATUSES} Maintenance Files Print Menu [RA MAINTENANCEP] Complication Type List [RA COMPRINT] Diagnostic Code List [RA DIAGP] Examination Status List [RA EXAMSTATUSP] Film Sizes List [RA FILMP] Label/Header/Footer Format List [RA FLASHFORMP] Major AMIS Code List [RA MAJORAMISP] Modifier List [RA MODIFIERP] Nuclear Medicine List Menu [RA NM PRINT MENU] Lot (Radiopharmaceutical) Number List [RA NM PRINT LOT] Route of Administration List [RA NM PRINT ROUTE] Site of Administration List [RA NM PRINT SITE] Vendor/Source (Radiopharmaceutical) List [RA NM PRINT SOURCE] Procedure File Listings [RA PROCLISTS] Active Procedure List (Long) [RA PROCLONG] Active Procedure List (Short) [RA PROCSHORT] Alpha Listing of Active Procedures [RA ALPHALIST] Barcoded Procedure List [RA BARPROCPRINT] Inactive Procedure List (Long) [RA INACPRCLONG] Invalid CPT/Stop Code List [RA INVALID CPT/STOP] List of Inactive Procedures (Short) [RA INACPRCSHORT] Parent Procedure List [RA PROCPARENT] Procedure Message List [RA PROCMSGPRINT] Series of Procedures List [RA PROCSERIES] Report Distribution Lists [RA DISTP] Sharing Agreement/Contract List [RA SHARINGP] Standard Reports Print [RA STANDPRINT] Mass Override Exam Status [RA EXAMSTATUS MASS OVERRIDE]\*\*LOCKED: RA MGR\*\* Override a Single Exam Status to 'complete' [RA OVERRIDE]\*\*LOCKED: RA MGR\*\* Print File Entries [DIPRINT] Rad/Nuc Med Personnel Menu [RA PNL] Classification Enter/Edit [RA PNLCLASS] Clerical List [RA PNLCLERK] Interpreting Resident List [RA PNLRES] Interpreting Staff List [RA PNLSTAFF] Technologist List [RA PNLTECH] Search File Entries [DISEARCH] Switch Locations [RA LOC SWITCH] System Definiton Menu [RA SYSDEF] Camera/Equip/Rm Entry/Edit [RA SYSEXROOM] Division Parameter Set-up [RA SYSDIV] List of Cameras/Equip/Rms [RA SYSEXLIST] Location Parameter List [RA SYSLOCLIST] Location Parameter Set-up [RA SYSLOC] Print Division Parameter List [RA SYSDIVLIST] Unverify a Report for Amendment[RA UNVERIFY] \*\*LOCKED: RA MGR\*\* Update Exam Status [RA UPDATEXAM] Utility Files Maintenance Menu [RA MAINTENANCE] Complication Type Entry/Edit [RA COMPEDIT]

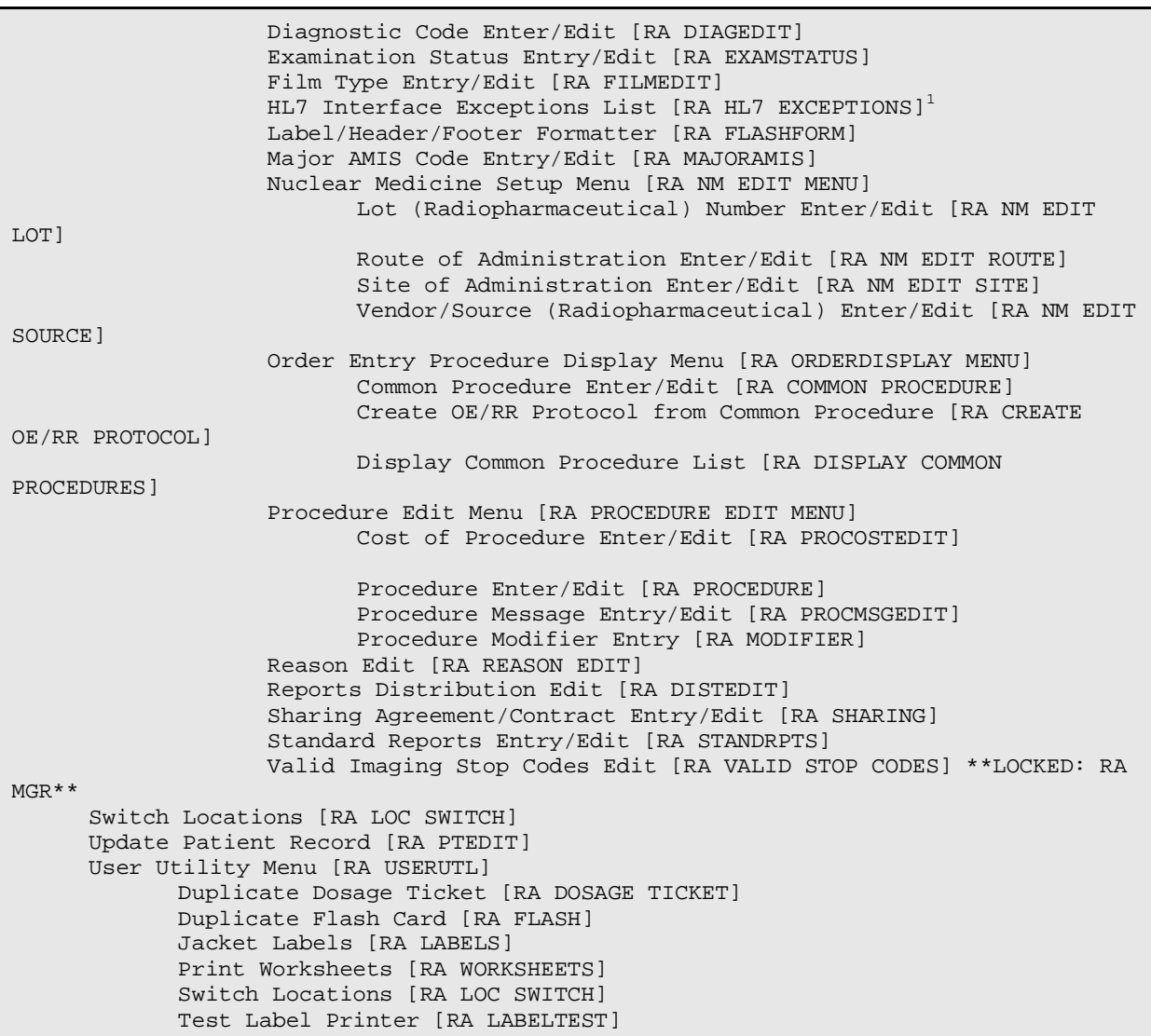

### <span id="page-43-0"></span>6.1.2 Rad/Nuc Med Clerk Menu [RA CLERKMENU]

Add Exams to Last Visit [RA ADDEXAM] Cancel an Exam [RA CANCEL] Case No. Exam Edit [RA EDITCN] Display a Rad/Nuc Med Report [RA RPTDISP] Display Patient Demographics [RA PROFDEMOS] Duplicate Flash Card [RA FLASH] Exam Status Display [RA STATLOOK] Profile of Rad/Nuc Med Exams [RA PROFQUICK] Radiology/Nuclear Med Order Entry Menu [RA ORDER] Cancel a Request [RA ORDERCANCEL] Detailed Request Display [RA ORDERDISPLAY] Hold a Request [RA ORDERHOLD] Log of Scheduled Requests by Procedure [RA ORDERLOG] Pending/Hold Rad/Nuc Med Request Log [RA ORDERPENDING]

<span id="page-43-1"></span> $1$  Patch RA\*5\*12

Print Rad/Nuc Med Requests by Date [RA ORDERPRINTS] Print Selected Requests by Patient [RA ORDERPRINTPAT] Rad/Nuc Med Procedure Information Look-Up [RA DISPLAY IMAGPROCINFO] Request an Exam [RA ORDEREXAM] Schedule a Request [RA ORDERSCHEDULE] Ward/Clinic Scheduled Request Log [RA ORDERLOGLOC] Register Patient for Exams [RA REG] Switch Locations [RA LOC SWITCH] View Exam by Case No. [RA VIEWCN]

### <span id="page-44-0"></span>6.1.3 Rad/Nuc Med Ward Clerk Menu [RA WARD]

Cancel a Request [RA ORDERCANCEL] Detailed Request Display [RA ORDERDISPLAY] Display a Rad/Nuc Med Report [RA RPTDISP] Profile of Rad/Nuc Med Exams [RA PROFQUICK] Request an Exam [RA ORDEREXAM] Ward/Clinic Scheduled Request Log [RA ORDERLOGLOC]

### <span id="page-44-1"></span>6.1.4 Rad/Nuc Med File Room Clerk Menu [RA FILERM]

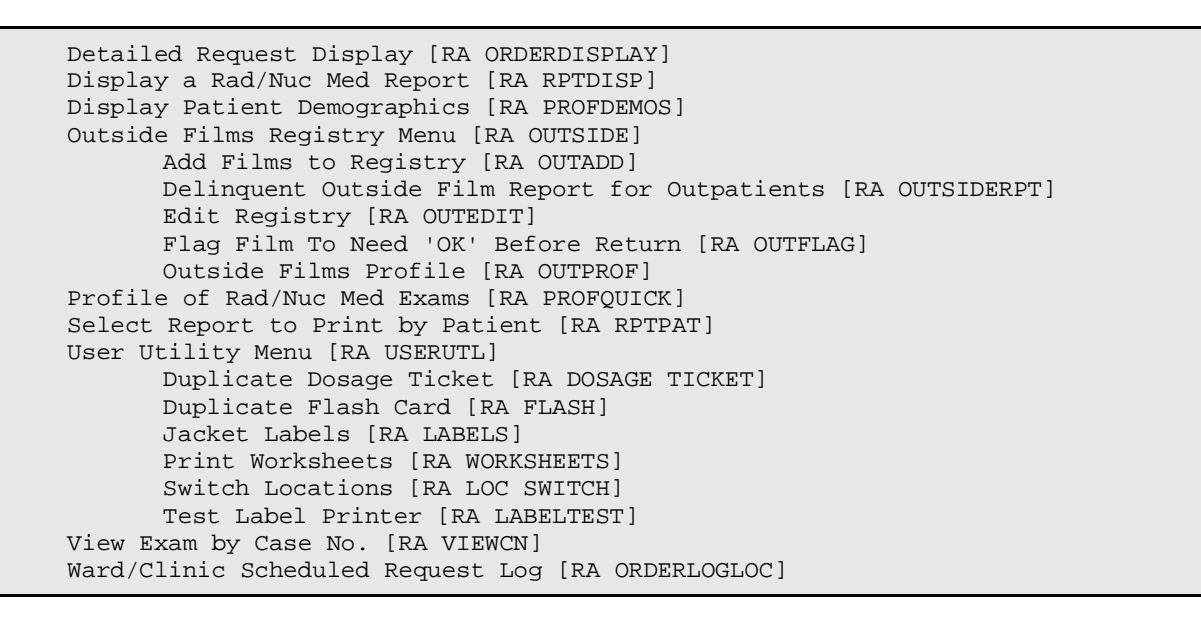

### <span id="page-44-2"></span>6.1.5 Interpreting Physician Menu [RA RADIOLOGIST]

Detailed Request Display [RA ORDERDISPLAY] Display a Rad/Nuc Med Report [RA RPTDISP] Draft Report (Reprint) [RA REPRINT] Indicate No Purging of an Exam/report [RA NOPURGE] On-line Verifying of Reports [RA RPTONLINEVERIFY] \*\*LOCKED: RA VERIFY\*\* Print Selected Requests by Patient [RA ORDERPRINTPAT] Profile of Rad/Nuc Med Exams [RA PROFQUICK] Resident On-Line Pre-Verification [RA RESIDENT PRE-VERIFY] Select Report to Print by Patient [RA RPTPAT]

Switch Locations [RA LOC SWITCH] View Exam by Case No. [RA VIEWCN]

### <span id="page-45-0"></span>6.1.6 Reports Menu [RA REPORTS]

Abnormal Exam Report [RA ABNORMAL] Complication Report [RA COMPLICATION] Daily Log Report [RA LOG] Delinquent Outside Film Report for Outpatients [RA OUTSIDERPT] Delinquent Status Report [RA DELINQUENT] Duplicate Flash Card [RA FLASH] Film Usage Report [RA FILMUSE] Functional Area Workload Reports [RA LWKL] Clinic Report [RA LWKLCLINIC] PTF Bedsection Report [RA LWKLBEDSEC] Service Report [RA LWKLSERVICE] Sharing Agreement/Contract Report [RA LWKLSHARING] Ward Report [RA LWKLWARD] Jacket Labels [RA LABELS] Log of Scheduled Requests by Procedure [RA ORDERLOG] Personnel Workload Reports [RA WKL] Physician Report [RA WKLPHY] Radiopharmaceutical Administration Report [RA RADIOPHARM ADMIN] Resident Report [RA WKLRES] Staff Report [RA WKLSTAFF] Technologist Report [RA WKLTECH] Transcription Report [RA TRANSCRIP REPORT] Print Worksheets [RA WORKSHEETS] Status Time Report [RA STATRPT] Test Label Printer [RA LABELTEST]

### <span id="page-45-1"></span>6.1.7 Rad/Nuc Med Secretary Menu [RA SECRETARY]

Display a Rad/Nuc Med Report [RA RPTDISP] Draft Report (Reprint) [RA REPRINT] Rad/Nuc Med Personnel Menu [RA PNL] Classification Enter/Edit [RA PNLCLASS] Clerical List [RA PNLCLERK] Interpreting Resident List [RA PNLRES] Interpreting Staff List [RA PNLSTAFF] Technologist List [RA PNLTECH] Radiology/Nuclear Med Order Entry Menu [RA ORDER] Cancel a Request [RA ORDERCANCEL] Detailed Request Display [RA ORDERDISPLAY] Hold a Request [RA ORDERHOLD] Log of Scheduled Requests by Procedure [RA ORDERLOG] Pending/Hold Rad/Nuc Med Request Log [RA ORDERPENDING] Print Rad/Nuc Med Requests by Date [RA ORDERPRINTS] Print Selected Requests by Patient [RA ORDERPRINTPAT] Rad/Nuc Med Procedure Information Look-Up [RA DISPLAY IMAGPROCINFO] Request an Exam [RA ORDEREXAM] Schedule a Request [RA ORDERSCHEDULE] Ward/Clinic Scheduled Request Log [RA ORDERLOGLOC] Report Entry/Edit [RA RPTENTRY] Select Report to Print by Patient [RA RPTPAT] Switch Locations [RA LOC SWITCH]

```
Verify Batch [RA BTCHVERIFY] **LOCKED: RA VERIFY** 
Verify Report Only [RA RPTVERIFY] **LOCKED: RA VERIFY** 
View Exam by Case No. [RA VIEWCN]
```
### <span id="page-46-0"></span>6.1.8 Rad/Nuc Med Technologist Menu [RA TECHMENU]

Add Exams to Last Visit [RA ADDEXAM] Cancel an Exam [RA CANCEL] Case No. Exam Edit [RA EDITCN] Display a Rad/Nuc Med Report [RA RPTDISP] Duplicate Flash Card [RA FLASH] Indicate No Purging of an Exam/report [RA NOPURGE] Log of Scheduled Requests by Procedure [RA ORDERLOG] Patient Profile Menu [RA PROFILES] Detailed Request Display [RA ORDERDISPLAY] Display Patient Demographics [RA PROFDEMOS] Exam Profile (selected sort) [RA PROFSORT] Outside Films Profile [RA OUTPROF] Profile of Rad/Nuc Med Exams [RA PROFQUICK] Print Selected Requests by Patient [RA ORDERPRINTPAT] Register Patient for Exams [RA REG] Status Tracking of Exams [RA STATRACK] Switch Locations [RA LOC SWITCH] View Exam by Case No. [RA VIEWCN]

#### <span id="page-46-1"></span>6.1.9 Rad/Nuc Med Transcriptionist Menu [RA TRANSCRIPTIONIST]

Batch Reports Menu [RA BTCH] Add/Remove Report From Batch [RA BTCHREMOVE] Create a Batch [RA BTCHNEW] Delete Printed Batches [RA BTCHDEL] List Reports in a Batch [RA BTCHLIST] Print a Batch of Reports [RA BTCHPRINT] Verify Batch [RA BTCHVERIFY] \*\*LOCKED: RA VERIFY\*\* Diagnostic Code and Interpreter Edit by Case No. [RA DIAGCN] Display a Rad/Nuc Med Report [RA RPTDISP] Draft Report (Reprint) [RA REPRINT] Report Entry/Edit [RA RPTENTRY] Select Report to Print by Patient [RA RPTPAT] Standard Reports Entry/Edit [RA STANDRPTS]

### <span id="page-46-2"></span>6.2 Single Options

The following options do not appear on any menu:

Rad/Nuc Med [RA OERR EXAM] Imaging Type Mismatch Report [RA EXAM/STATUS ITYPE MISMATCH] Autopurge of Distribution Queues [RA RPTDISTAUTOPURGE]

## <span id="page-47-0"></span>6.3 Menu/Option Assignment

The RA SITEMANAGER menu may be assigned to the IRM staff member who supports this package. Descriptions of the RA SITEMANAGER options are in the Implementation and Maintenance section of this manual.

The RA OVERALL menu is the most extensive menu and may be assigned to the ADPAC.

All other menu and option assignments should be decided upon by the ADPAC. Descriptions of non-RA SITEMANAGER options may be found in the ADPAC Guide or User Manual.

### <span id="page-47-1"></span>6.4 Protocols

The following protocols are exported with this version:

RA CANCEL RA EVSEND OR RA EXAMINED RA OERR DEFAULT PROTOCOL RA OERR EXAM RA OERR PROFILE RA ORDERABLE ITEM UPDATE RA RECEIVE RA REG RA RPT RA SEND ORM RA SEND ORU <sup>1</sup>RA HL7 EXCEPTIONS DELETE RA HL7 EXCEPTIONS MENU RA HL7 EXCEPTIONS NEXT RA HL7 EXCEPTIONS PREVIOUS RA HL7 EXCEPTIONS PRINT RA HL7 EXCEPTIONS RESEND<sup>[1](#page-47-3)</sup>

## <span id="page-47-2"></span>6.5 FileMan Options

Three FileMan namespaced options are exported with this software to allow users to inquire, print or search Radiology/Nuclear Medicine package files. They are:

DIINQUIRE DIPRINT DISEARCH

<span id="page-47-3"></span> $1$  Patch RA\*5\*12

## <span id="page-48-0"></span>**7.0 Archiving and Purging**

This version of the Radiology/Nuclear Medicine package does not provide for the archiving of its data.

The Purge Data Function [RA PURGE] option and the Distribution Queue Purge [RA RPTDISTPURGE] are discussed under Implementation and Maintenance.

## <span id="page-50-0"></span>**8.0 Callable Routines**

For the latest information on active supported references, use the Custodial Package menu under the DBA's Integration Agreement menu on FORUM.

```
Select DBA Option: integration Agreements Menu
    O Instructions for Entering IA's<br>1 Get New Integration #'s
    1 Get New Integration #'s<br>2 Add/Edit
    2 Add/Edit<br>3 Inquire
     3 Inquire
    4 Roll-up into Mail Message<br>5 File Agreements Menu ...
    5 File Agreements Menu ...<br>6 Routine Agreements Menu
    6 Routine Agreements Menu ...<br>7 Subscriber Package Menu ...
    7 Subscriber Package Menu ...<br>8 Custodial Package Menu ...
    8 Custodial Package Menu ...<br>9 Print Other
    9 Print Other<br>10 Print Pendin
    10 Print Pending<br>11 Print Active
    11 Print Active<br>12 Print All
    12 Print All<br>13 Supported
    13 Supported References Menu ...<br>14 Private References Menu ...
    14 Private References Menu ...<br>15 Controlled Subscription Ref
    15 Controlled Subscription References Menu ...<br>16 Agreement Lookup by Variable
            Agreement Lookup by Variable
Select Integration Agreements Menu Option: 8 Custodial Package Menu
    1 ACTIVE by Custodial Package<br>2 Print ALL by Custodial Pack
    2 Print ALL by Custodial Package<br>3 Supported References Print All
              3 Supported References Print All
Select Custodial Package Menu Option: 1 ACTIVE by Custodial Package
Select PACKAGE NAME: RADIOLOGY/NUCLEAR MEDICINE
DEVICE: (Enter a device)
```
## <span id="page-52-0"></span>**9.0 External Relations**

The Radiology/Nuclear Medicine package relies on the following external packages to run effectively:

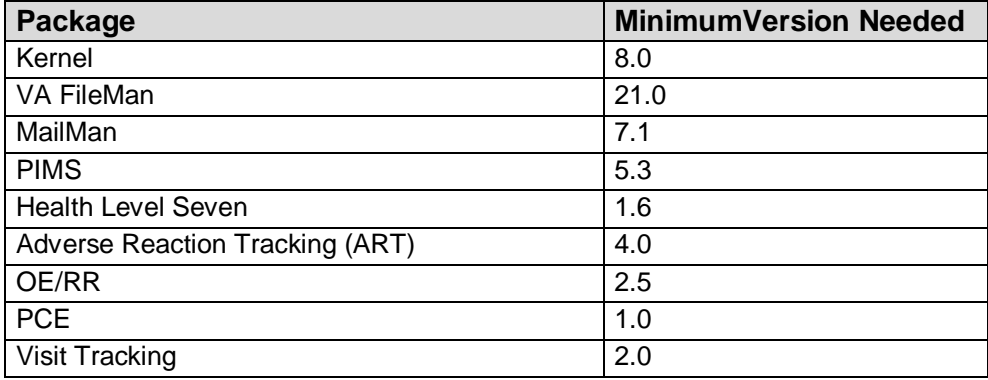

The following external files are expected to be present, with data:

- CPT (#81)
- CPT Categories (#81.1)
- Hospital Location (#44)
- Medical Center Division (#40.8)
- New Person (#200)
- Patient (#2)
- Ward Location (#42)

Also, the Electronic Signature fields in the New Person file (#200) are used by this package to verify reports.

### <span id="page-52-1"></span>9.1 DBIAs

For the latest information on active supported references, use the Subscriber Package Menu under the DBA's Integration Agreement Menu on FORUM.

```
Select DBA Option: INTEGration Agreements Menu
    O Instructions for Entering IA's<br>1 Get New Integration #'s
    1 Get New Integration #'s<br>2 Add/Edit
    2 Add/Edit<br>3 Inquire
     3 Inquire
    4 Roll-up into Mail Message<br>5 File Agreements Menu...
    5 File Agreements Menu ...<br>6 Routine Agreements Menu
             Routine Agreements Menu ...
```
7 Subscriber Package Menu ...<br>8 Custodial Package Menu ... 8 Custodial Package Menu ...<br>9 Print Other 9 Print Other<br>10 Print Pendin 10 Print Pending<br>11 Print Active 11 Print Active<br>12 Print All 12 Print All<br>13 Supported 13 Supported References Menu ...<br>14 Private References Menu ... 14 Private References Menu ...<br>15 Controlled Subscription Ref 15 Controlled Subscription References Menu ...<br>16 Agreement Lookup by Variable Agreement Lookup by Variable Select Integration Agreements Menu Option: **7** Subscriber Package Menu 1 Print ACTIVE by Subscribing Package<br>2 Print ALL by Subscribing Package Print ALL by Subscribing Package Select Subscriber Package Menu Option: **Print ACTIVE** by Subscribing Package START WITH SUBSCRIBING PACKAGE: FIRST// **RADIOLOGY/NUCLEAR MEDICINE** GO TO SUBSCRIBING PACKAGE: LAST// **RADIOLOGY/NUCLEAR MEDICINE** DEVICE: (Enter a device)

## <span id="page-54-0"></span>**10.0 Internal Relations**

All options in the Radiology/Nuclear Medicine V. 4.5 package can function independently. Most options require the use of the following package-wide variables: RACCESS, RAMDV, RAMLC, RAMDIV and RAIMGTY. Descriptions of these variables can be found under Package-wide Variables and under Key Variables of the Implementation and Maintenance section of this manual. If they do not already exist, these variables are set at the time the option is invoked. They are only killed by the exit action of the user's main Radiology/Nuclear Medicine menu (e.g., Rad/Nuc Med Transcriptionist Menu). If other options are invoked independently, these variables should be killed by adding 'D KILL^RAPSET1' to the exit action of the option.

## <span id="page-56-0"></span>**11.0 Package-wide Variables**

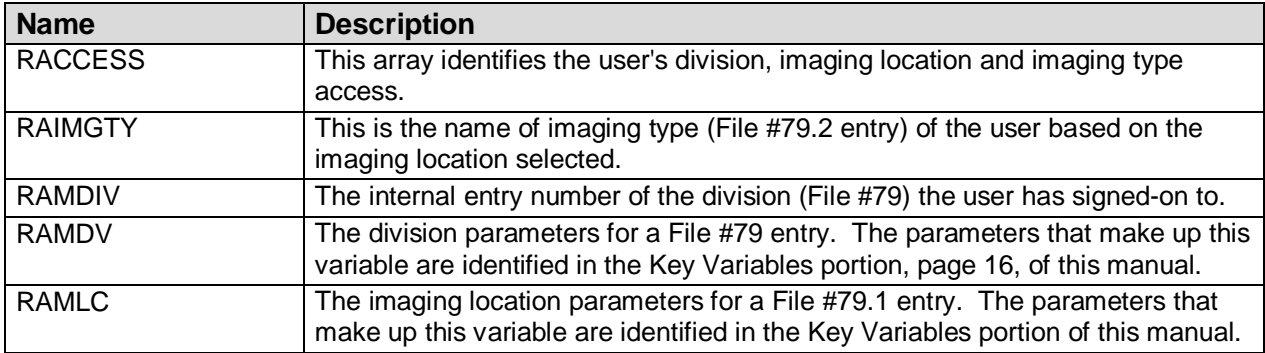

These variables are created or changed when the user selects a sign-on imaging location usually during the log-in process or in the Switch Locations option. The variables are also set by the individual options if they do not already exist. The routine series RAPSET\* sets these variables.

Example of when the package-wide variables are created or changed:

```
Please select a sign-on Imaging Location: X-RAY// <RET> (GENERAL 
RADIOLOGY)
                                            --------------------------------------------------------------------------
Welcome, you are signed on with the following parameters:
 Printer Defaults
 Version : 4.5 ----------------
 Division : HINES Flash Card : RAD/NM FLASH CARDS
 Location : X-RAY 1 card/exam
Location : X-RAY<br>Img. Type: GENERAL RADIOLOGY Jacket Label: RAD/NM JACKET LBLS<br>User : METER,MILLIE
 User : METER, MILLIE
                                  Report : RAD/NM REPORT PTR
                         --------------------------------------------------------------------------
```
These variables are killed when the user exits the package menu they logged in under. The variables are killed by calling KILL^RAPSET1.

## <span id="page-58-0"></span>**12.0 How to Generate On-line Documentation**

This section describes various methods by which users may generate Radiology/ Nuclear Medicine technical documentation.

### <span id="page-58-1"></span>12.1 Build File Print

The Build File Print option, found under the KIDS Utilities menu, lists the complete definition of the package, including all files, components, install questions, and the environment, pre-install, and post-install routines

### <span id="page-58-2"></span>12.2 Question Marks

Entering question marks at the "Select ... Option:" prompt provide users with valuable technical information. For example, a single question mark (?) lists all options which can be accessed from the current option. Entering two question marks (??) lists all options accessible from the current one, showing the formal name and lock (if applicable) for each. Three question marks (???) displays a brief description for each option in a menu while an option name preceded by a question mark (?OPTION) shows extended help, if available, for the option.

### <span id="page-58-3"></span>12.3 XINDEX

This utility analyzes routines to determine if they adhere to V*IST*A Programming Standards. The XINDEX output may include the following components: Compiled list of Errors and Warnings, Routine Listing, Local Variables, Global Variables, Naked Global References, Label References and External References.

To run XINDEX for the Radiology/Nuclear Medicine package, specify the following namespace at the "routine(s)  $\gg$ " prompt: **RA\***.

RACT<sup>\*</sup> routines are compiled template routines, which you may not wish to examine (i.e., -**RACT\***).

Note: If you run an XINDEX or %INDEX, you may run into several errors caused by references to routines not in the UCI if the imaging package and/or OE/RR V. 3.0 (CPRS) are not yet installed or released. These errors are benign and do not affect the operation of the Radiology/Nuclear Medicine package. Routines involved are:

MAGRIC MAGSET3 ORMFN ORXP ORERR

There will also be a false warning for RAUTL8. This occurs because XINDEX and %INDEX can't recognize that a second line label is still part of an extrinsic function and is not called separately from the extrinsic function.

## <span id="page-59-0"></span>12.4 Inquire to File Entries

This option provides the following information about a specified option: option name, menu text, option description, type of option. All fields that have a value will be displayed (e.g., Entry Action).

To secure information about the Radiology/Nuclear Medicine options, the user must specify the name of the options desired (File #19). The options exported with this package begin with the letters RA.

## <span id="page-59-1"></span>12.5 Print Options File

Use this option to generate ad hoc reports about options from the Option file (#19). The user may choose one, many or all Radiology/Nuclear Medicine options. The options exported with this package begin with the letters RA.

### <span id="page-59-2"></span>12.6 List File Attributes

This option allows the user to generate documentation pertaining to files and file structure. The Radiology/Nuclear Medicine file numbers are 34 and 70-79.2. See the File List section, page [29,](#page-32-0) of this manual for a specific listing.

Select the Standard format to get the following data dictionary information for a specified file: file name and description, identifiers, cross-references, files pointed to by the file specified, files which point to the file specified, input templates, print templates and sort templates. In addition, the following applicable data is supplied for each field in the file: field name, number, title, global location, description, help prompt, cross-references, input transform, and date last edited.

Select the Global Map format to generate an output which lists all cross-references for the file selected, global location of each field in the file, input templates, print templates and sort templates.

For a more exhaustive option listing and further information about other utilities which supply on-line technical information, please consult the V*IST*A Kernel Systems Manual.

# <span id="page-60-0"></span>**13.0 Glossary**

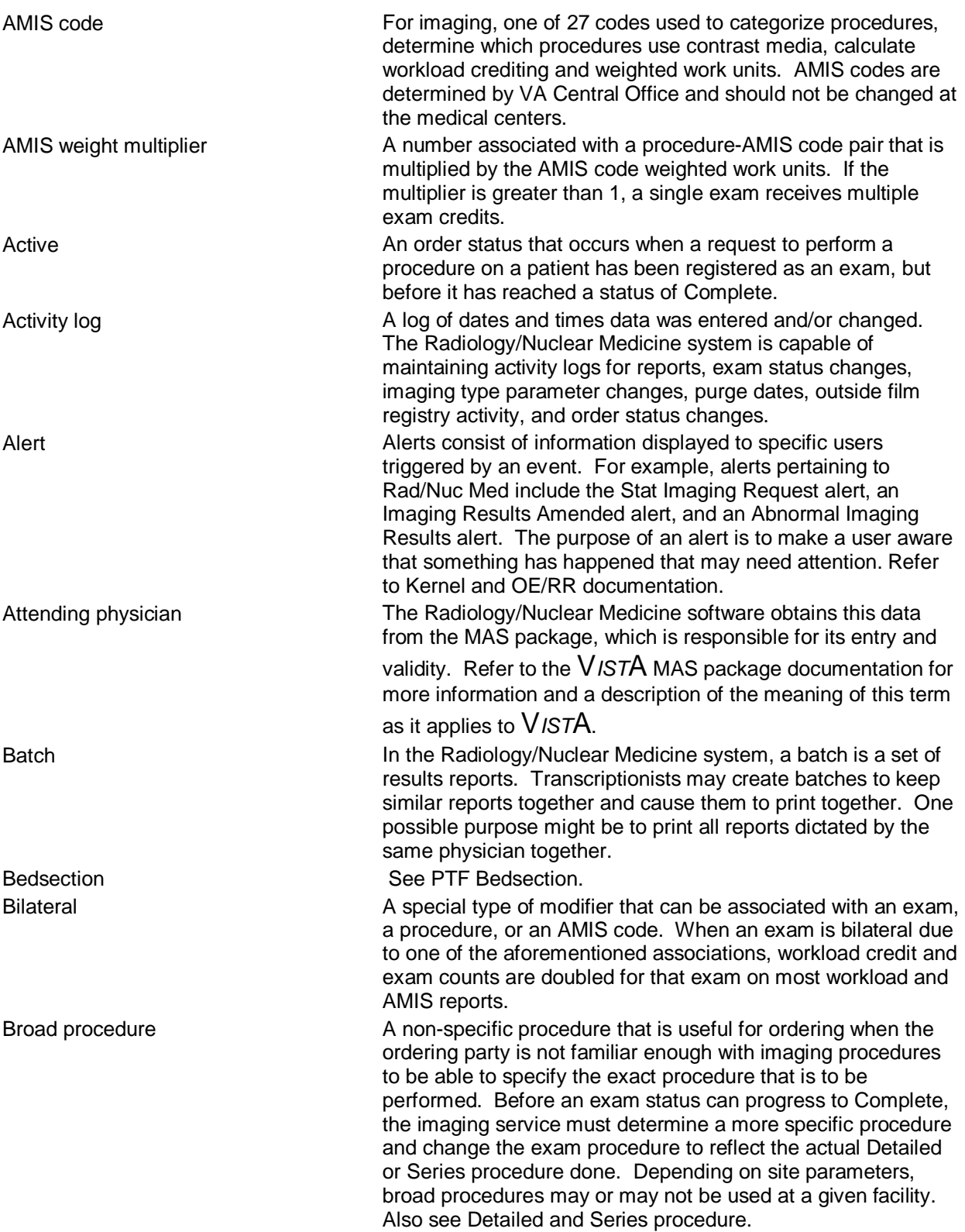

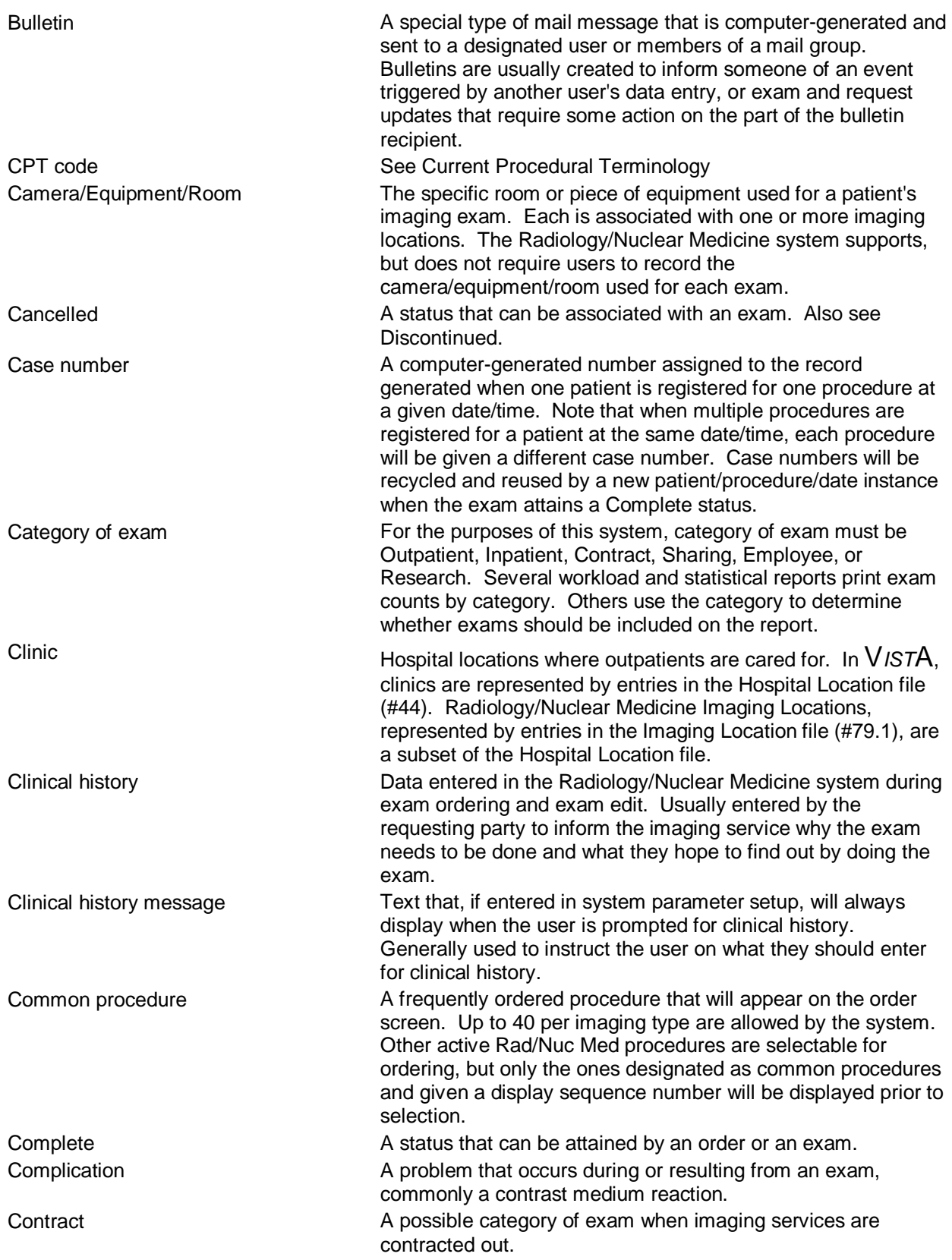

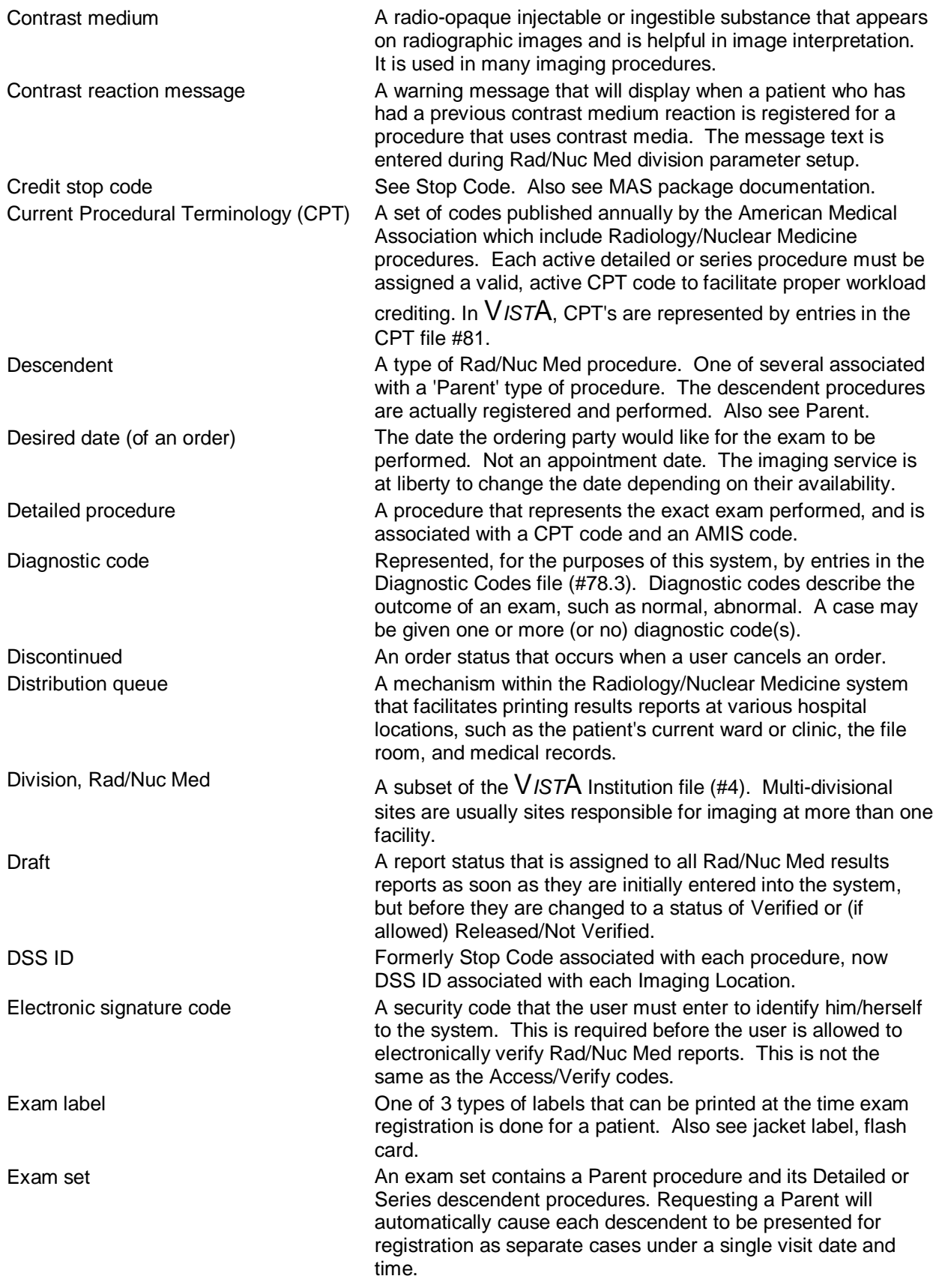

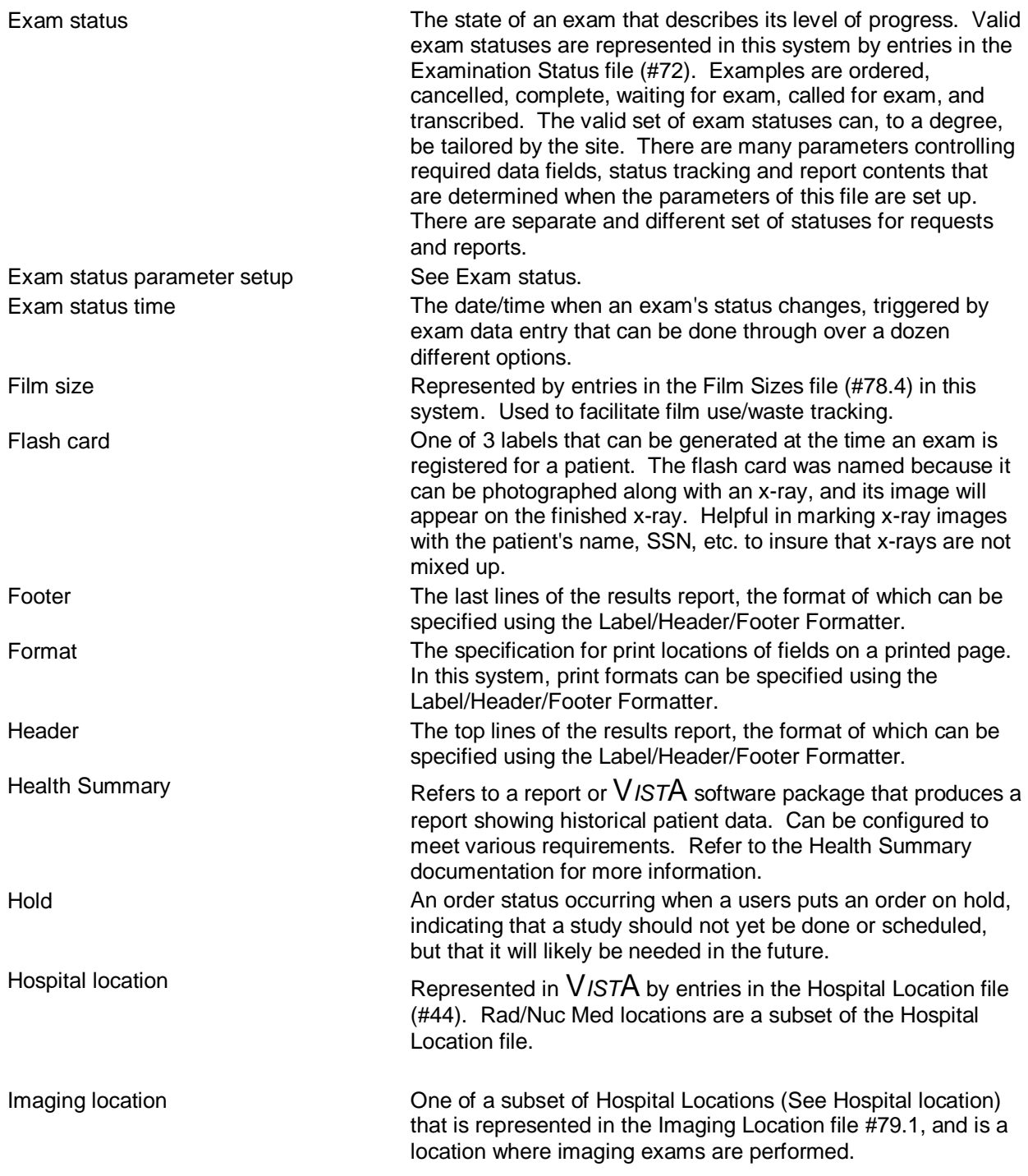

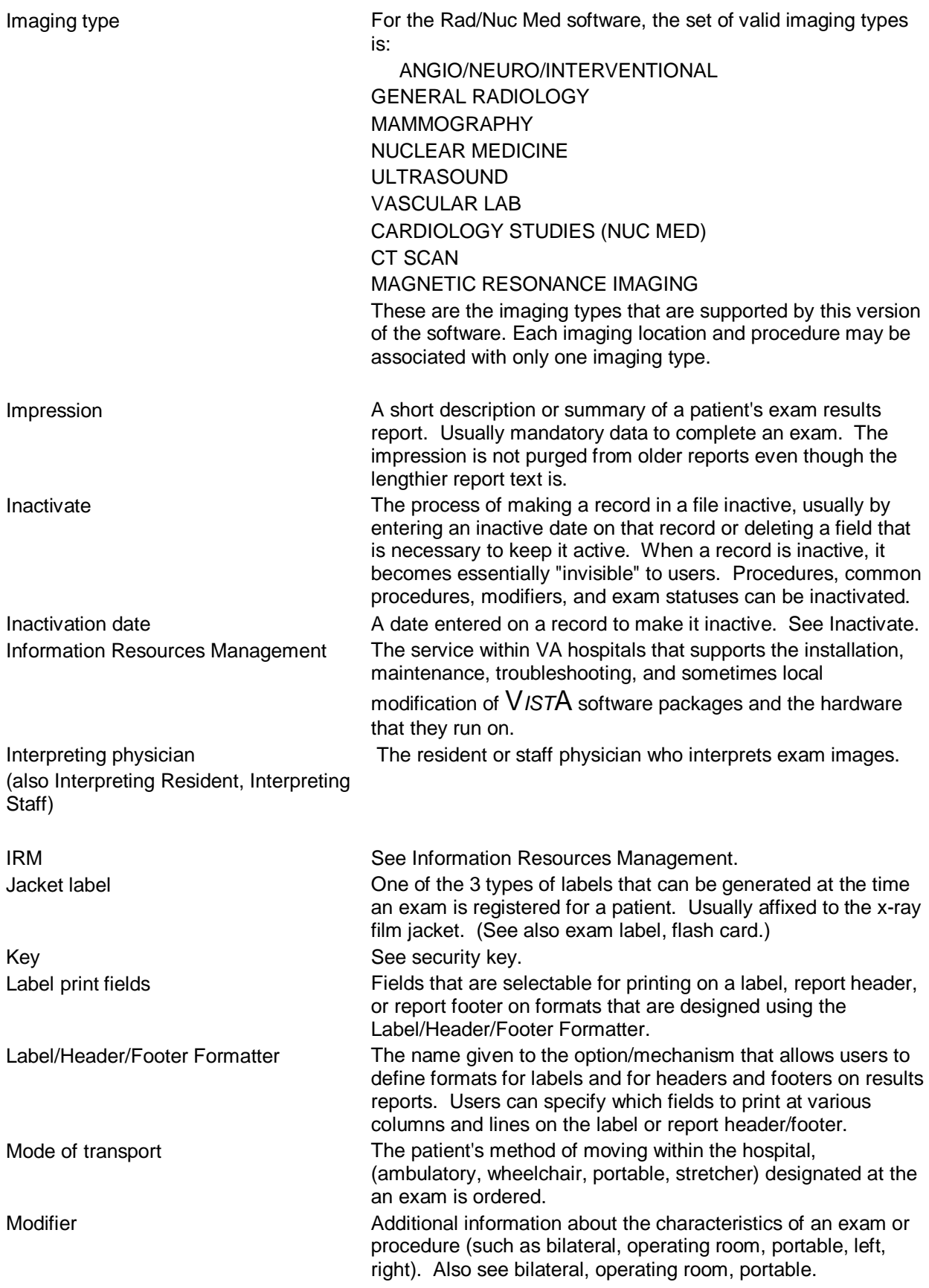

December 1999 Radiology/Nuclear Medicine V. 5.0 Technical Manual 61

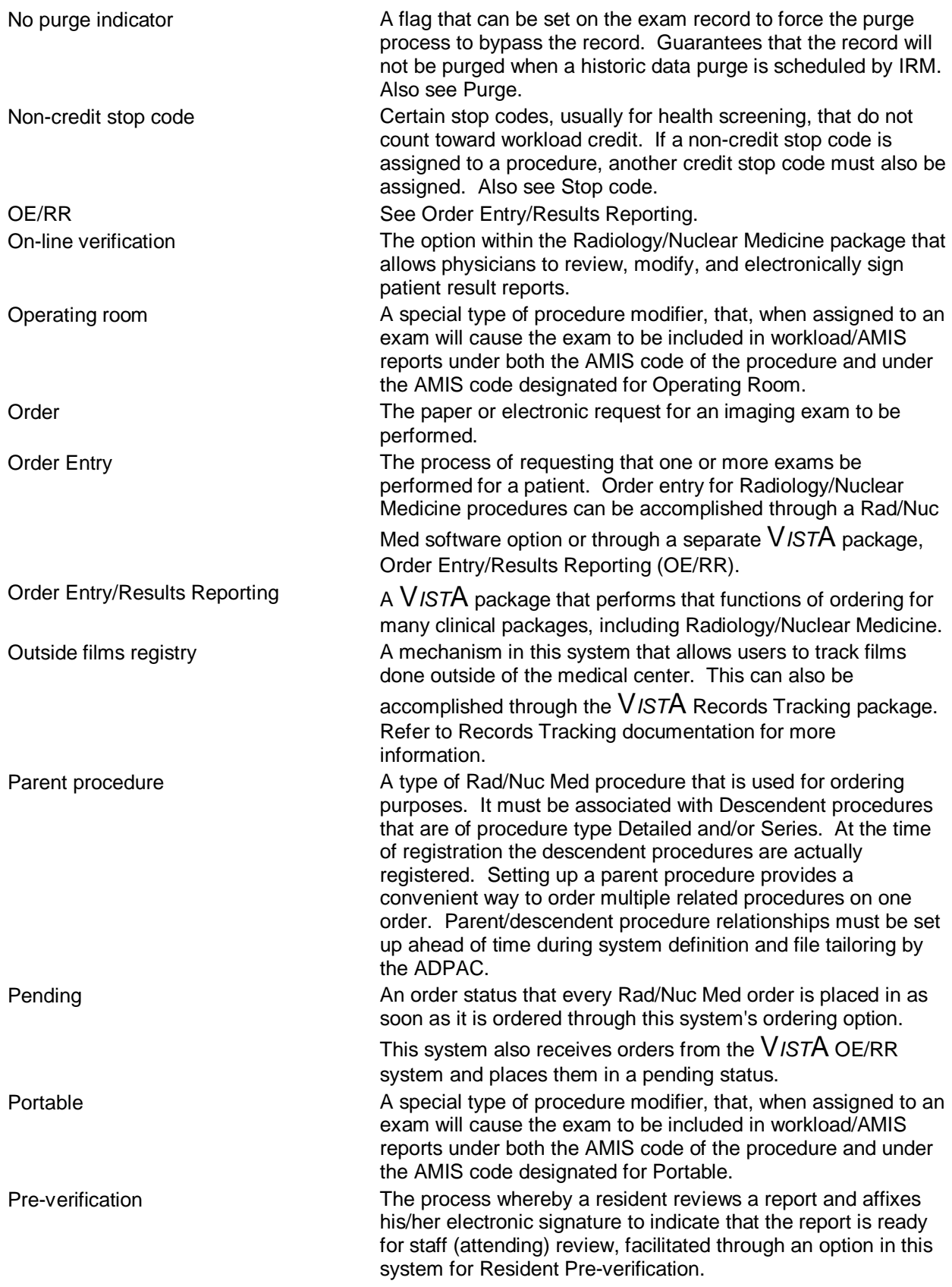

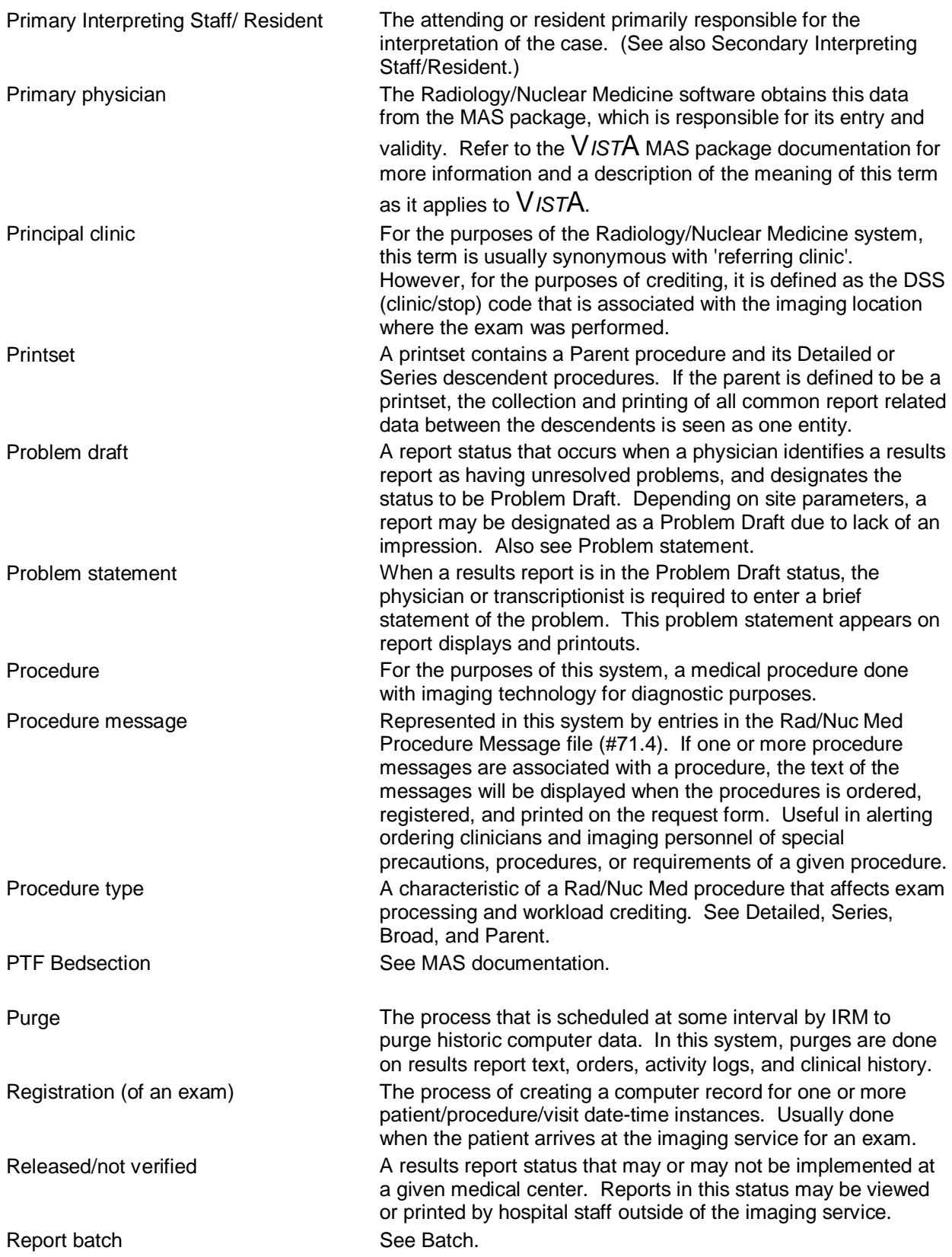

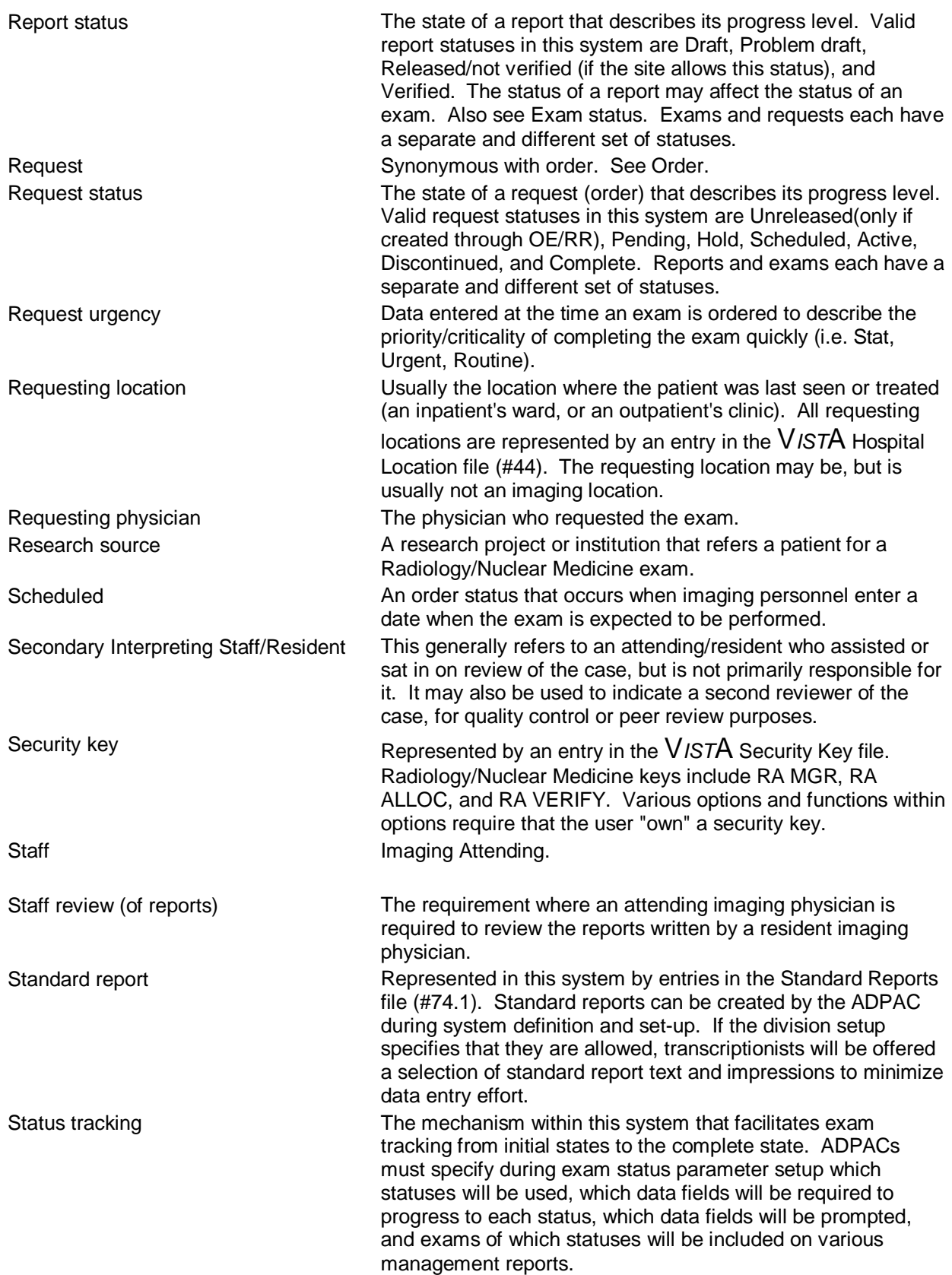

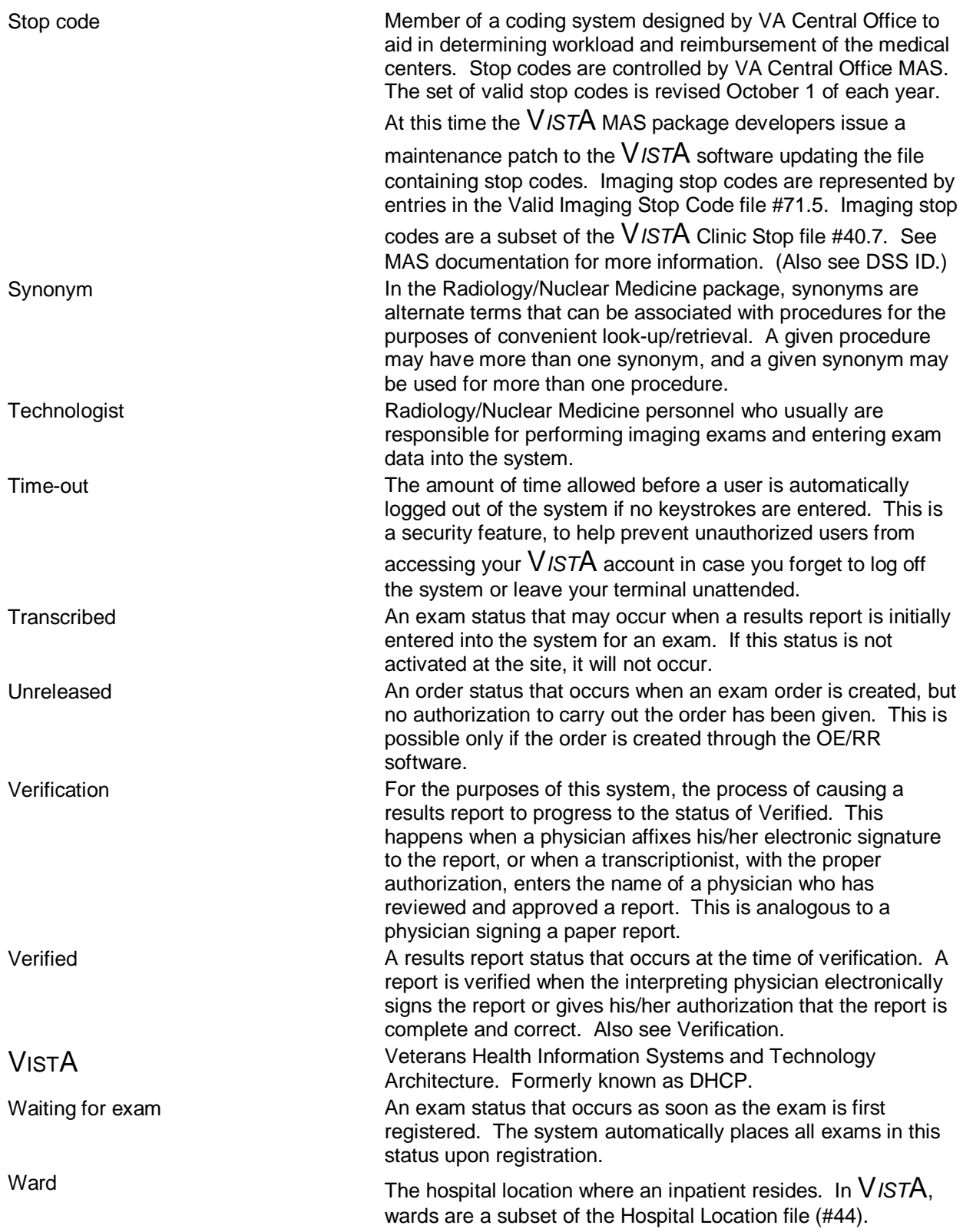

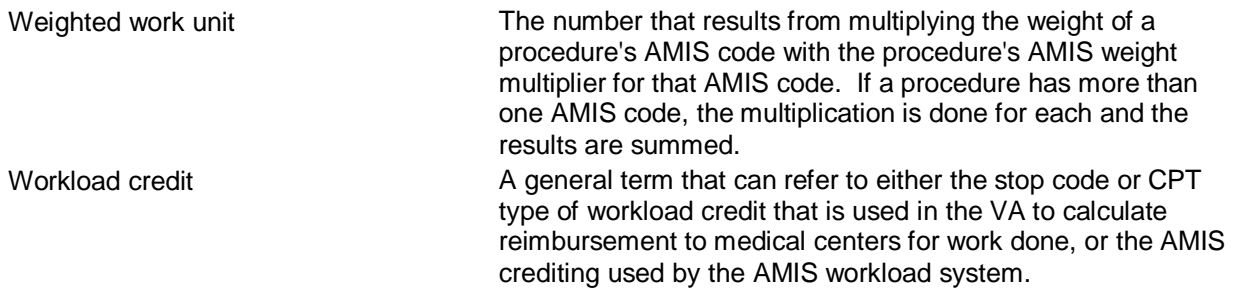